# **ESCUELA POLITÉCNICA NACIONAL**

# **FACULTAD DE SISTEMAS**

# **DESARROLLO DE UN SISTEMA PARA LA GESTIÓN DE RELACIÓN CON EL CLIENTE APOYADO EN UNA APLICACIÓN MÓVIL: RESTAURANTE TAKOMAMA**

**TRABAJO DE TITULACIÓN PREVIO A LA OBTENCIÓN DEL TÍTULO DE INGENIERO EN SISTEMAS INFORMÁTICOS Y DE COMPUTACIÓN**

# **ANDRÉS SEBASTIÁN PANTOJA PINO**

andres.pantoja@epn.edu.ec

**Director: Msc. Carlos Eduardo Anchundia Valencia**

carlos.anchundia@epn.edu.ec

**Quito, diciembre 2022**

# **APROBACIÓN DEL DIRECTOR**

Como director del trabajo de titulación DESARROLLO DE UN SISTEMA PARA LA GESTIÓN DE RELACIÓN CON EL CLIENTE APOYADO EN UNA APLICACIÓN MÓVIL: RESTAURANTE TAKOMAMA desarrollado por ANDRÉS SEBASTIÁN PANTOJA PINO, estudiante de la Carrera de Ingeniería en Sistemas Informáticos y de Computación, habiendo supervisado la realización de este trabajo y realizado las correcciones correspondientes, doy por aprobada la redacción final del documento escrito para que prosiga con los trámites correspondientes a la sustentación de la Defensa oral.

Msc. Carlos Eduardo Anchundia Valencia

**DIRECTOR** 

# **DECLARACIÓN DE AUTORÍA**

Yo, ANDRÉS SEBASTIÁN PANTOJA PINO, declaro bajo juramento que el trabajo aquí descrito es de mi autoría; que no ha sido previamente presentada para ningún grado o calificación profesional; y, que he consultado las referencias bibliográficas que se incluyen en este documento.

La Escuela Politécnica Nacional puede hacer uso de los derechos correspondientes a este trabajo, según lo establecido por la Ley de Propiedad Intelectual, por su Reglamento y por la normatividad institucional vigente.

Andrés Sebastián Pantoja Pino

# **DEDICATORIA**

El presente trabajo está dedicado a mi padre, William Pantoja, quien desde el cielo mira como su hijo cumple un objetivo más. Nada de esto habría sido posible sin todo tu amor y esfuerzo.

También dedico este trabajo a mi abuelita Fabiola.

# **AGRADECIMIENTO**

A mi madre, Deyci Eugenia, por su amor, apoyo, paciencia y comprensión a lo largo de este proceso.

A mis hermanos, Daniel y Analía, que me motivan cada día.

A mis profesores de la Escuela Politécnica Nacional, especialmente a mi tutor

Carlos Anchundia por su amistad, confianza, enseñanzas y motivación a lo largo del desarrollo del proyecto.

A mis hermanos de otra madre: Adrián, Mate, David, Sebas, Santi, Meli y Cami. Gracias por su amistad, sus palabras de apoyo y los momentos de alegría que han traído a mi vida.

A mis compañeros de la facultad: Juan, Juanjo, Patrick, Ali, Andre y Nico por haber hecho que el camino en la carrera sea más agradable.

A mi familia y todos los que fueron parte del desarrollo de este proyecto.

# ÍNDICE DE CONTENIDO

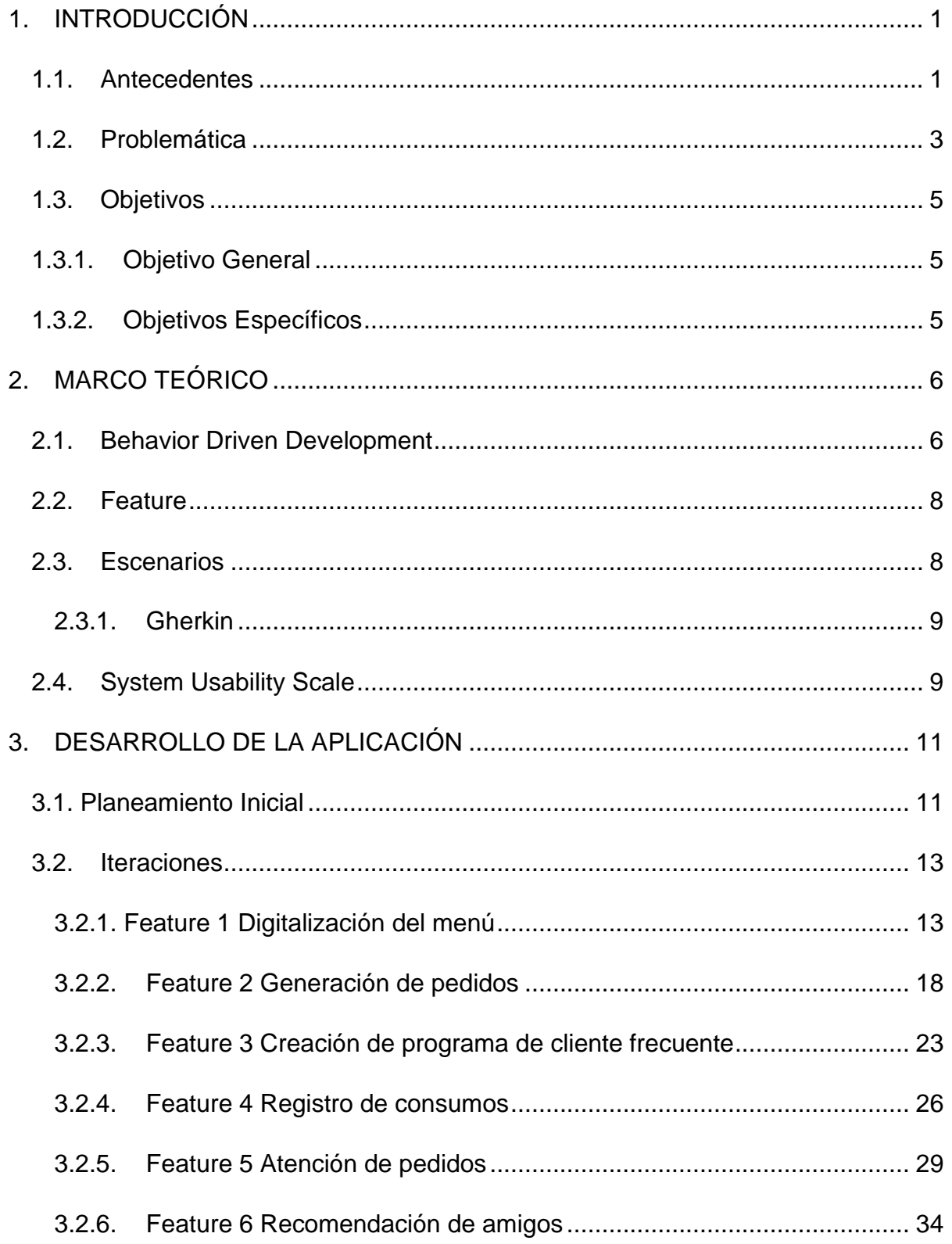

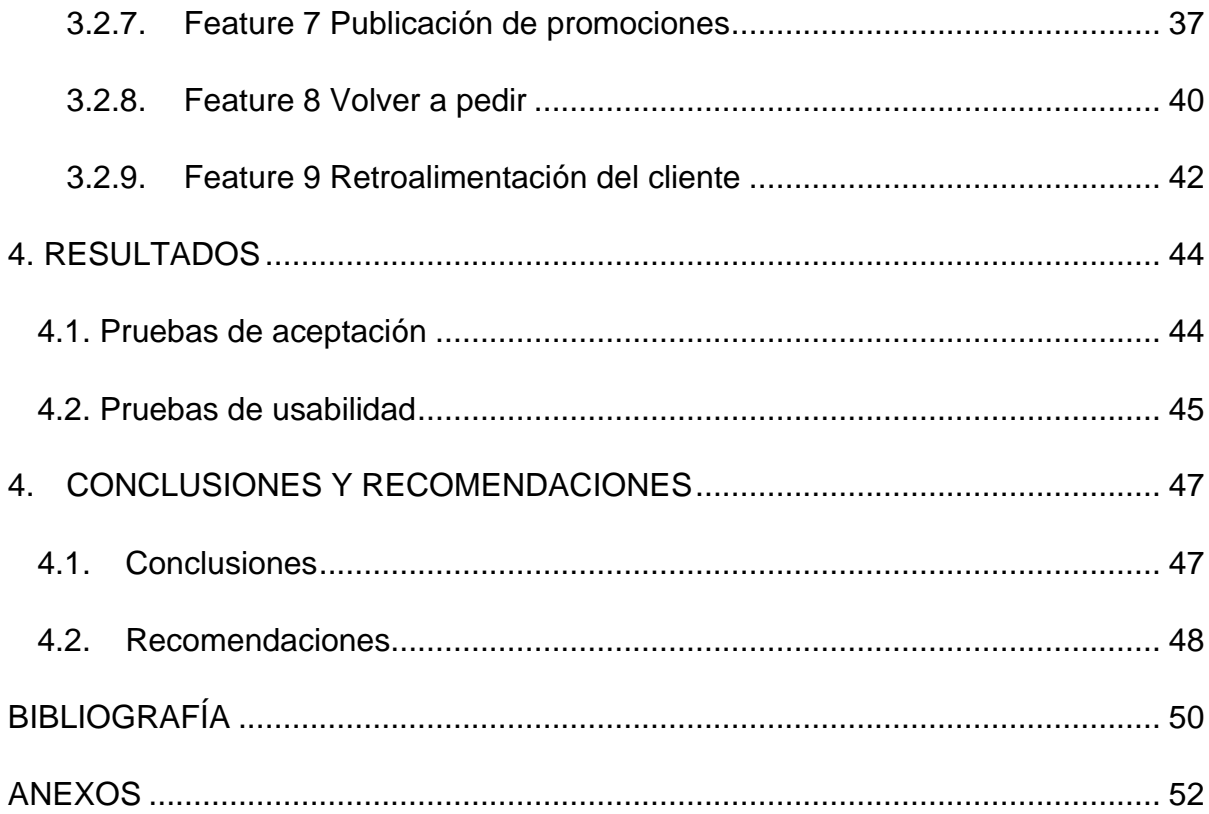

# **LISTA DE TABLAS**

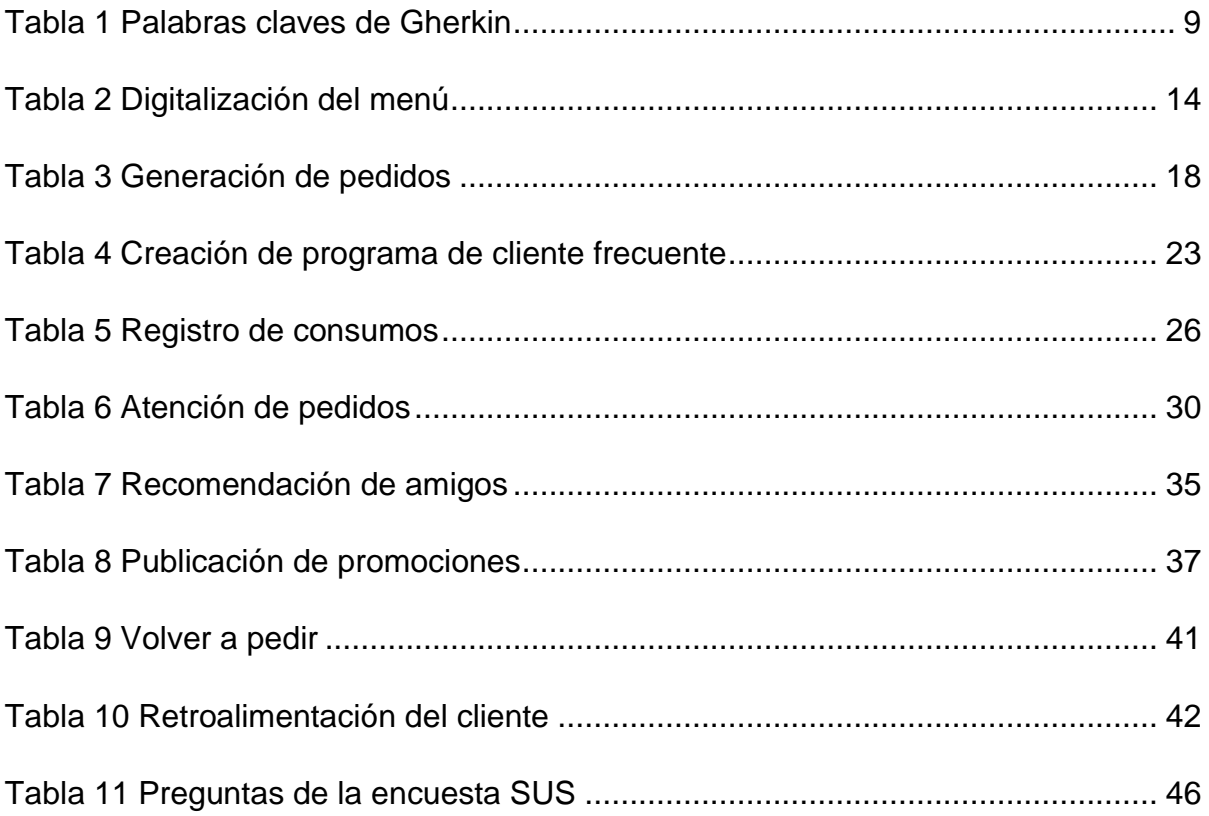

# **LISTA DE FIGURAS**

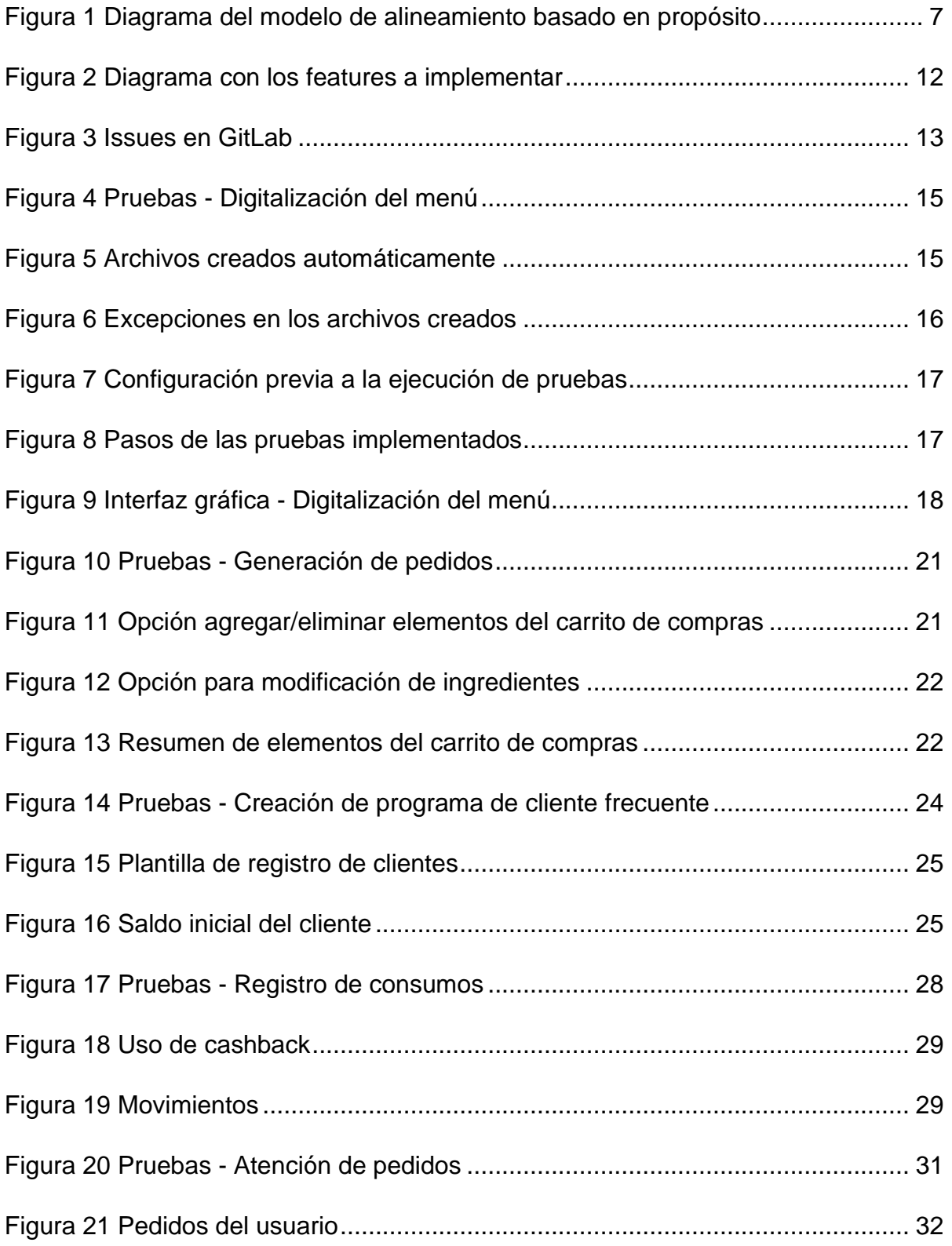

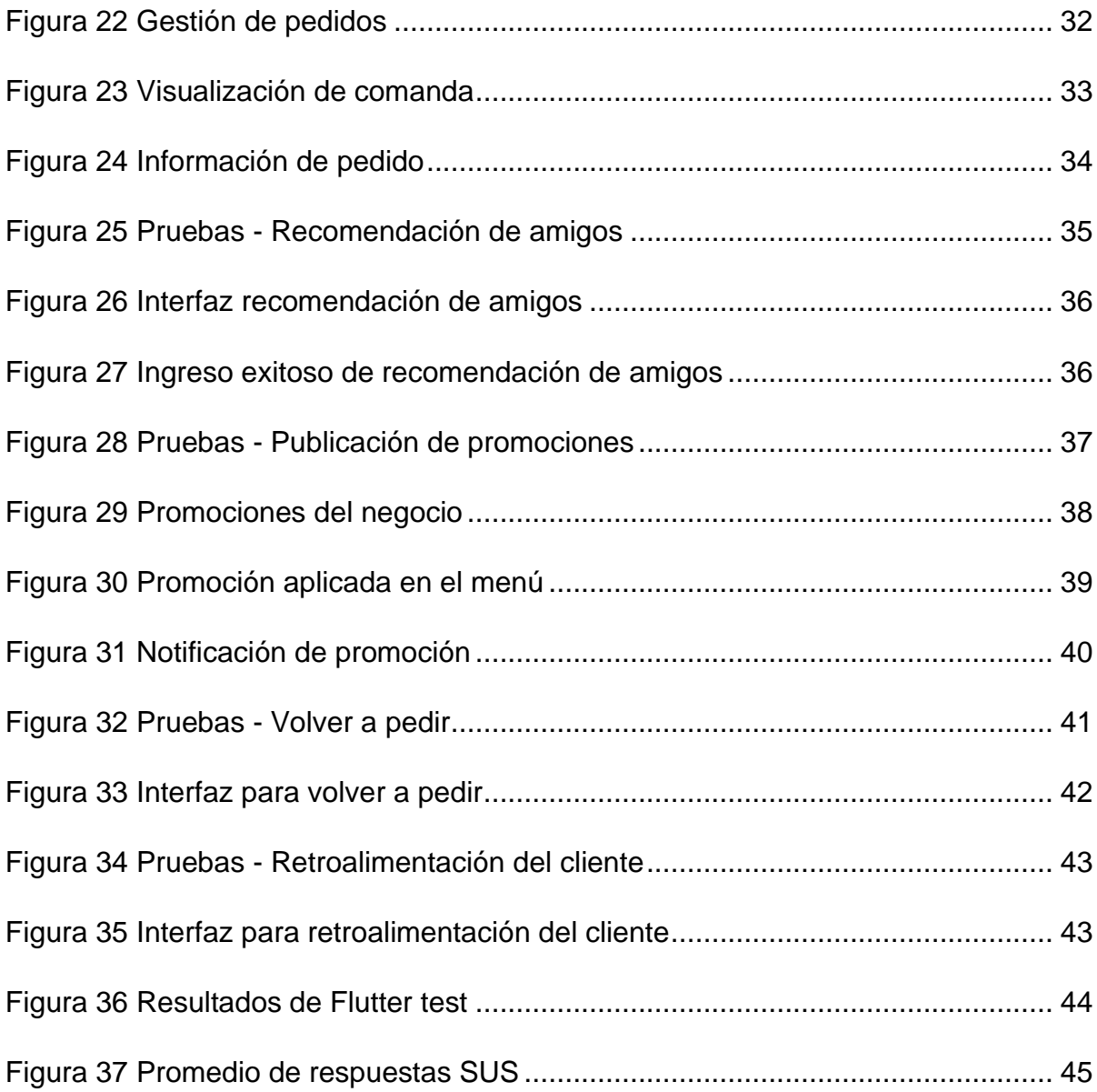

# **LISTA DE ANEXOS**

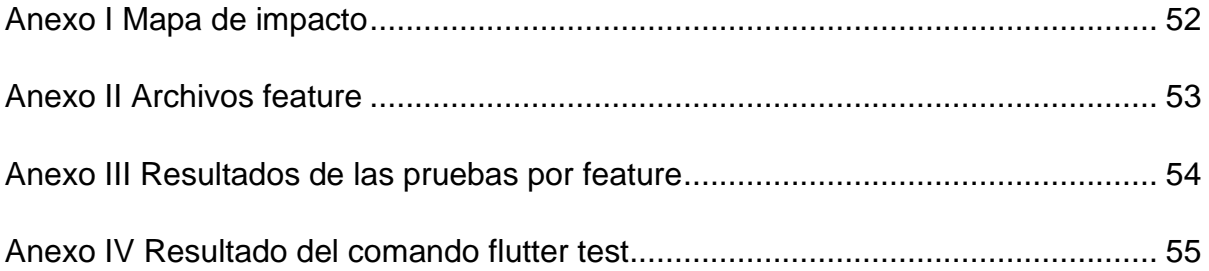

### **RESUMEN**

En la actualidad los establecimientos de comida deben mantener un modelo de negocio que esté acorde a la realidad social y tecnológica, utilizando a su favor las aplicaciones que permitan mejorar sus ventas y afianzar a sus clientes. Takomama es un restaurante de comida mexicana que inició sus actividades en la ciudad de Ambato en el año 2020. Al igual que muchos negocios pequeños de comida, no contaba con una aplicación que permita crear y mantener una interacción continua con sus clientes.

Es por eso que con el presente trabajo de titulación se busca desarrollar una aplicación móvil que permitiera receptar pedidos, informar las promociones y gestionar un programa de cliente frecuente basado en *cashback*.

Se crea una aplicación por la necesidad de los administradores de contar con un medio que evite que sus clientes se acerquen al local para realizar sus compras, como valor agregado del negocio. Para esta aplicación se utilizó el Desarrollo Guiado por Comportamiento o BDD como proceso metodológico de desarrollo del software. Adicionalmente, se utilizó el lenguaje de programación Dart y el framework Flutter para desarrollar la aplicación móvil. Para los datos se utilizó Firebase como base de datos no relacional, logrando crear una aplicación que contó con el 75.46 de puntaje usabilidad en una encuesta (SUS) realizada a los clientes.

**Palabras clave:** Aplicación móvil, BDD, fidelización del cliente, Flutter.

# **ABSTRACT**

Nowadays, restaurants must maintain a business model adapted to society and technology, using mobile apps that allow business to improve sales and customer loyalty. Takomama is a Mexican food restaurant that started in Ambato in 2020. Like many small businesses, it did not have a mobile app that allows it to create and maintain a continuous interaction with its customers.

That is why the following project aims to develop a mobile application that allows receiving orders, show promotions, and manage a frequent customer program.

An application was developed due to the need of the administrators to have a means that prevents their clients from coming to the premises to make their purchases, as an added value of the business. For this application, Behavior Driven Development was used as the software development methodology. Plus, the Dart programming language and the Flutter framework were used to develop the mobile application. Also, Firebase was used as a non-relational database, managing to create an application that had a usability score of 75.46 in a survey (SUS) conducted with clients.

**Keywords:** BDD, customer loyalty, Flutter, mobile app.

# <span id="page-13-0"></span>**1. INTRODUCCIÓN**

### <span id="page-13-1"></span>**1.1.Antecedentes**

En la actualidad la tecnología ha avanzado en gran escala, llegando a automatizar varios procesos, como es el caso de las aplicaciones móviles, que permiten realizar la compra de comida mediante el uso de aplicaciones, logrando así nuevas estrategias de contacto entre negocios y clientes. Por otra parte, la emergencia sanitaria por el COVID-19 ha permitido el auge de estas aplicaciones, las mismas brindan seguridad al cliente al momento de realizar sus compras. Esto permite establecer lazos mucho más fuertes entre los vendedores y sus clientes.

Así también, estas aplicaciones permiten optimizar el tiempo de los clientes, ya que a través de un celular se puede llegar a obtener información actualizada acerca de los negocios. Dentro de esta información se encuentran: el menú, las promociones, la información de locales, los métodos de pago y los pedidos realizados, entre otros. Esto permite que los clientes obtengan información sin visitar los locales físicos.

Adicionalmente, los negocios también se benefician de la acogida de las aplicaciones. Mediante el uso de datos los negocios pueden obtener más información respecto a sus clientes y con dicha información se puede brindar un trato personalizado y centrado en y para el cliente. Esto permite tener una mejor relación con el cliente, aumentando así la confianza entre el cliente y el negocio.

La empresa Takomama es un negocio dedicado a la venta de comida mexicana. Uno de sus objetivos principales es brindar un servicio de excelencia a todos sus clientes. Esto lo hace cumpliendo con protocolos de calidad y brindando un trato amable en su servicio, tomando en cuenta las necesidades de los clientes. Es por esto por lo que el negocio pretende establecer y mantener valiosas relaciones con los mismos.

El presente proyecto titulado: "Desarrollo de un Sistema para la gestión de relación con el cliente apoyado en una Aplicación Móvil: Restaurante Takomama", trata de un tema que actualmente ofrece grandes beneficios en la relación que establece el negocio con sus clientes. Al actualizar los métodos de venta de sus productos, el negocio genera comodidad y bienestar a sus clientes, quienes se volverán sus compradores fieles. Así incentivando a recomendar sus servicios a otras personas y reflejando el desarrollo y crecimiento del negocio.

Este proyecto muestra el desarrollo de una aplicación móvil que permita divulgar las promociones, mostrar la disponibilidad de productos y realizar la compra de estos mediante la utilización de la tecnología a través de un smartphone. Con esto se pretende satisfacer las necesidades de los clientes y resguardar su seguridad física mientras se aprovecha la información obtenida para beneficiar al negocio.

El contenido de la investigación se encuentra detallada en cuatro capítulos, descritos a continuación:

- En el Capítulo I se detalla todo lo referente a la problemática que presenta el negocio y se detallan los objetivos del proyecto.
- En el Capítulo II se profundiza en la metodología a aplicar para el desarrollo del proyecto y se recopila la información teórica necesaria para cada una de las fases de desarrollo, de manera que el avance de este cumpla con las características de la metodología escogida.
- En el Capítulo III se encuentra el proceso evaluativo del proyecto, a través de distintas pruebas a realizarse con la finalidad de comprobar la correcta funcionalidad y usabilidad de la aplicación.
- En el Capítulo IV se detallan las conclusiones y recomendaciones que se logran determinar una vez concluido el presente proyecto.

#### <span id="page-15-0"></span>**1.2.Problemática**

Alrededor del mundo las grandes empresas han apostado por sistemas informáticos y herramientas tecnológicas para la gestión de relaciones con el cliente y procesos de fidelización, así como aumentar las ventas mediante servicios innovadores, por los beneficios que representan para su negocio y las facilidades para sus clientes. En este aspecto, las aplicaciones móviles han jugado un rol importante permitiendo llegar a los clientes a través de estrategias como sistemas de cupones y beneficios. Por ejemplo, la multinacional MacDonal´s tiene en su página web oficial la opción directa de descarga de la aplicación que resume lo antes mencionado [1]. Se ofrecen también programas de recompensas, como es el caso de la cafetería Sweet & Coffee [2] o el restaurante Vaco y Vaca [3] que realizan la devolución temporal de dinero como *cashback*. Esto ha logrado que las aplicaciones a nivel nacional se encuentren en el top de descargas [4], demostrando así la funcionalidad de las aplicaciones en las estrategias de negocio.

En Ecuador las empresas han tenido que adaptarse a la transformación tecnológica que se ha convertido en una corriente mundial de la modernización y mercado [5] [6]. Esto se ha evidenciado aún más en el periodo surgido por la crisis sanitaria causada por el COVID-19 ya que se tuvieron que utilizar medios tecnológicos para solventar el aislamiento obligatorio. En este sentido las micro, pequeñas y medianas empresas (MiPymes) representan el 99.51% del total de empresas [7], de las cuales el 78% son restaurantes y fuentes de soda, este segmento se compone de negocios franquiciados (180 internacionales y 40 nacionales) y negocios no franquiciados [8]. Al revisar el top 20 de aplicaciones para las plataformas Android y iOS (en el segmento señalado), se observa que 19 corresponden a empresas franquiciadas (10 en el top para iOS y 9 en top para Android) [4]. Este tipo de empresas generalmente cuentan con departamentos o áreas enfocadas a la tecnología que tienen como objetivo asesorar en la transformación digital empresarial, aspecto que por los costos de inversión se vuelve poco accesible para empresas pequeñas.

Como resultado de esta desventaja las MiPymes se enfrentan al desconocimiento de las herramientas, lo que ocasiona que exista resistencia al cambio y miedo/inseguridad al crecimiento en lo que a tecnología se refiere [9] [10]. Este miedo al crecimiento como empresa, implementación de nuevas tecnologías y adopción de nuevas responsabilidades se conoce como síndrome de Peter Pan [11]. La pandemia provocada por el COVID-19 ha creado un cambio significativo en este panorama y ha obligado a estas empresas a aceptar la transformación digital.

El mercado local puede aprovechar el uso de los smartphones, cuyas cifras en relación a su uso a nivel nacional alcanzan el 76.8%, lo que representa a la población que cuenta con un celular activado [12], y el uso del "cloud computing" cuyas características permiten la facilidad de su uso, conveniencia y reducción de costos en infraestructura tecnológica [13] lo que permite, al negocio, generar aplicaciones móviles que potencien sus estrategias de negocio y mejoren su competitividad. Además, a esto se suma la necesidad de las empresas para reinventarse debido al COVID-19. Esta necesidad incentiva a explorar estrategias de marketing personalizadas para cada cliente con el apoyo de la tecnología.

En virtud de estos antecedentes, se plantea desarrollar un sistema enfocado en la relación con el cliente, apoyado en una aplicación móvil híbrida. El sistema permite mostrar la información del negocio, implementar programas de fidelización de clientes a través de beneficios y recolectar los datos de las interacciones de los clientes con el negocio para poder descubrir estrategias de marketing personalizadas para cada cliente.

4

### <span id="page-17-0"></span>**1.3. Objetivos**

### <span id="page-17-1"></span>**1.3.1. Objetivo General**

Desarrollar un sistema para la gestión de relación con el cliente, apoyado en una aplicación móvil para el restaurante Takomama.

### <span id="page-17-2"></span>**1.3.2. Objetivos Específicos**

- Utilizar el modelo de desarrollo iterativo incremental usando BDD para entregar el proyecto dentro del cronograma establecido.
- Diseñar la aplicación con un enfoque en el cliente y las estrategias de fidelización.
- Asegurar la usabilidad como factor de éxito de la aplicación móvil utilizando System Usability Scale.
- Alcanzar una puntuación de usabilidad de rango "bueno" o superior por parte del personal y clientes seleccionados por el administrador del establecimiento de comida Takomama de la ciudad de Ambato.

# <span id="page-18-0"></span>**2. MARCO TEÓRICO**

.

#### <span id="page-18-1"></span>**2.1.Behavior Driven Development**

*Behavior Driven Development* (BDD), conocido en español como Desarrollo Dirigido por el Comportamiento, es un proceso de desarrollo ágil introducido por Dan North. BDD fue utilizado en este proyecto pues permite el uso un lenguaje ubicuo y está relacionado al dominio del problema, permitiendo una mejor comunicación entre los involucrados en el proyecto. Además, se enfoca en crear software que genere valor al negocio a través de la identificación de características o *features*, que indican lo que el sistema debe hacer para cumplir los objetivos del negocio. Por último, BDD se basa en el uso de pruebas de aceptación automatizadas, permitiendo verificar el comportamiento del sistema [14].

Para apoyar al BDD en el objetivo de construir un software de beneficio para el negocio, es óptimo que se busque el apoyo en otras técnicas. La primera es la Inyección de características o *Feature injection.* Esta técnica permite describir la forma en la que el software ayudará al negocio. Mediante conversaciones, se pretende identificar los objetivos del negocio, rescatar las características del software que permiten lograr esos objetivos y obtener ejemplos que describan las características encontradas [15]. La segunda técnica es el Mapeo de impacto o *Impact mapping:* esta técnica ayuda a generar un mapa en donde se identifican las características del software a través de responder las preguntas ¿por qué?, ¿quién?, ¿cómo? y ¿qué? [16].

Una vez obtenidas las características del software a implementar, estas deben ser priorizadas. Para esta tarea, BDD se apoya con el modelo de alineamiento basado en propósito o *Purpose based alignment model*. Este modelo es un método usado para evaluar, planear e implementar proyectos. El modelo permite alinear los procesos a implementar con el propósito de una organización. Este propósito está enfocado a diferenciar a la organización respecto a la competencia en el mercado y a implementar primero los procesos críticos para la organización. Con este modelo, se puede crear un diagrama de cuatro cuadrantes que identifican el propósito de los procesos a implementar. Este diagrama se muestra en la [Figura 1.](#page-19-0)

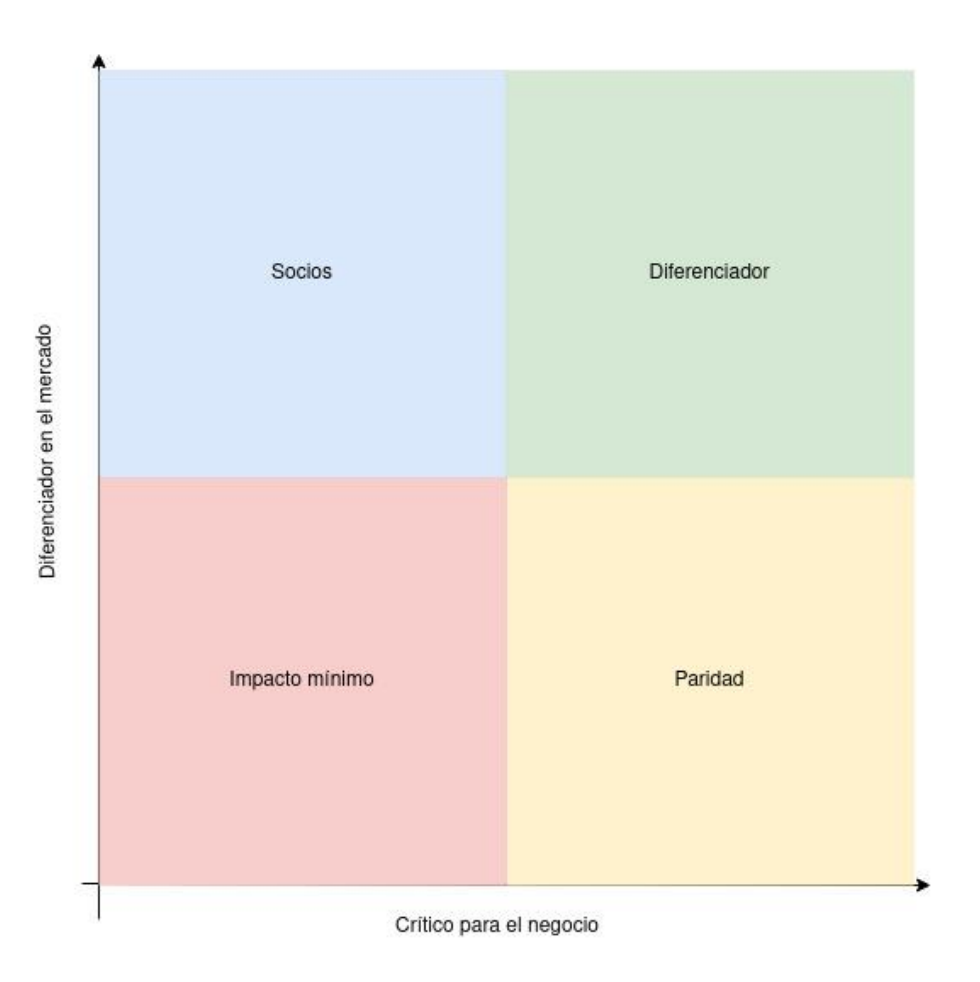

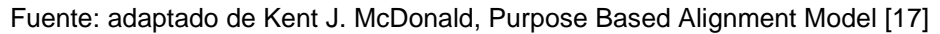

#### **Figura 1 Diagrama del modelo de alineamiento basado en propósito**

<span id="page-19-0"></span>La alineación con el propósito ha sido utilizada para definir planes estratégicos, alinear los procesos de TI con las prioridades del negocio y reducir los gastos al enfocar los esfuerzos en las actividades importantes. En resumen, el modelo de alineamiento basado en propósito permite determinar las actividades en las que un equipo de trabajo se debe enfocar y el orden en el que las debe realizar [17].

#### <span id="page-20-0"></span>**2.2.Feature**

*Features* o características son las funcionalidades que se implementan para cumplir con los objetivos definidos por el negocio. Estas características indican cómo el software ayudará solventar las necesidades de los usuarios. Dentro de BDD, un *feature* puede estar compuesto de una o más historias de usuario. Así, los *features* del sistema se definen con anterioridad y las historias de usuario pueden ser creadas cuando se acerca el momento de implementar el *feature*.

Las historias de usuario son una herramienta para describir lo que se debe entregar en cada *feature* de manera más detallada. Las historias de usuario responden a las preguntas ¿Qué objetivo del negocio se busca atender?, ¿Quién es el principal beneficiario? y ¿Qué se desea hacer? Adicionalmente, para ilustrar claramente cada *feature* se deben utilizar ejemplos.

Los ejemplos, son una parte esencial de BDD. A través de conversaciones y el uso de ejemplos se mejora el entendimiento de las características que se deben implementar. Además, se debe usar un lenguaje que todos los involucrados en el proyecto entiendan al crear ejemplos. Finalmente, los ejemplos son usados para crear escenarios, los cuales guían el desarrollo y las pruebas a lo largo del proyecto [18].

#### <span id="page-20-1"></span>**2.3.Escenarios**

Los escenarios son un conjunto de pasos que muestran el comportamiento del sistema al ser ejecutados, para facilitar la escritura de los escenarios se puede utilizar la sintaxis de Gherkin, que define una notación específica para cada paso. Estos pasos indican las acciones que el sistema debe realizar para cumplir con el escenario.

En esta etapa BDD se beneficia de TDD para crear pruebas unitarias que permiten escribir el código de aplicación que verifica los resultados del escenario. Al automatizar la ejecución de los pasos, el escenario se transforma en una prueba de aceptación automatizada. Al automatizar y probar todos los escenarios de un *feature*  <span id="page-21-0"></span>este se considera terminado, pues significa que todos los criterios de aceptación han sido cumplidos [19].

#### **2.3.1. Gherkin**

Gherkin permite estructurar las especificaciones con el uso de un conjunto de palabras claves, estas palabras han sido traducidas a múltiples idiomas para facilitar su uso, un resumen de las principales palabras clave en inglés y español se encuentra detallado en la [Tabla 1,](#page-21-2) en donde se incluye una breve descripción de cada término.

#### <span id="page-21-2"></span>**Tabla 1 Palabras claves de Gherkin**

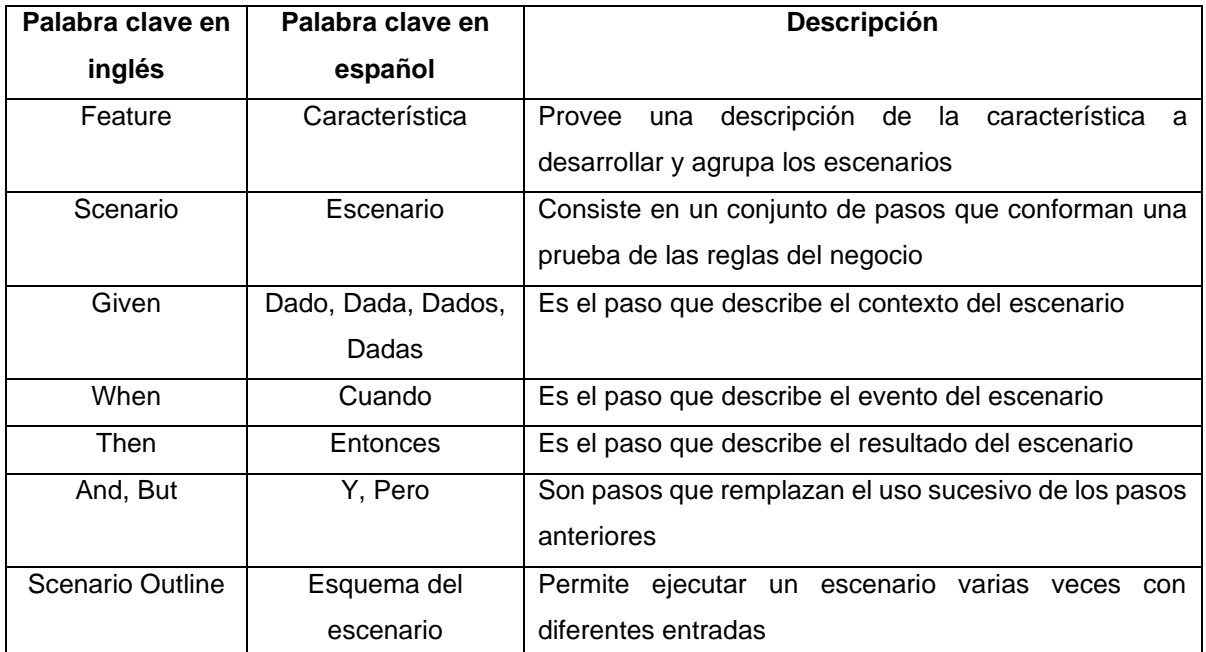

Fuente: Cucumber, Gherkin Reference [20]

#### <span id="page-21-1"></span>**2.4.System Usability Scale**

*System Usability Scale* (SUS) es una escala que brinda una visión global de la usabilidad de un sistema. La misma está formada por 10 preguntas respecto a la usabilidad. Se decidió usar SUS por la facilidad y simplicidad de su aplicación lo que contribuye a que los clientes contesten con veracidad en base a su experiencia con la aplicación. Además, SUS ha sido utilizada en la evaluación de usabilidad en varias aplicaciones móviles con resultados óptimos [21]. Para su aplicación se decidió utilizar el modelo de encuesta y cálculos desarrollados por Digital Equipment Corporation [22].

# <span id="page-23-0"></span>**3. DESARROLLO DE LA APLICACIÓN**

## <span id="page-23-1"></span>**3.1. Planeamiento Inicial**

A través del planeamiento inicial se desea obtener todos los *features* del sistema. Para esto, las técnicas de inyección de características y mapeo de impacto fueron utilizadas. Inicialmente, mediante conversaciones con los administradores del negocio se determinaron los objetivos del negocio. Este acercamiento dio paso a conocer las características del software que pueden ayudar a cumplir los objetivos y brindar ejemplos de cómo se realizaría.

Con esta información, se creó un mapa de impacto que resume la información obtenida con la conversación, sistematizándola de manera técnica. El mapa creado se muestra en el [Anexo I.](#page-64-1) A través del mapa de impacto creado se rescatan las principales características de la aplicación, estas se convierten en las características que serán implementadas.

A continuación, se asignaron prioridades a cada uno de los *features* con la ayuda de los administradores. Esto se logró tras indicar el valor de la alineación del propósito con los administradores del negocio y colocar los *features* dentro de los cuadrantes definidos en el modelo. El diagrama realizado en base al modelo con los *features* del sistema se encuentra descrito en la [Figura 2.](#page-24-0) Además, para obtener el orden de implementación de las características del sistema se tuvo en cuenta los *features* que permitirían tener mayor conocimiento del dominio del negocio.

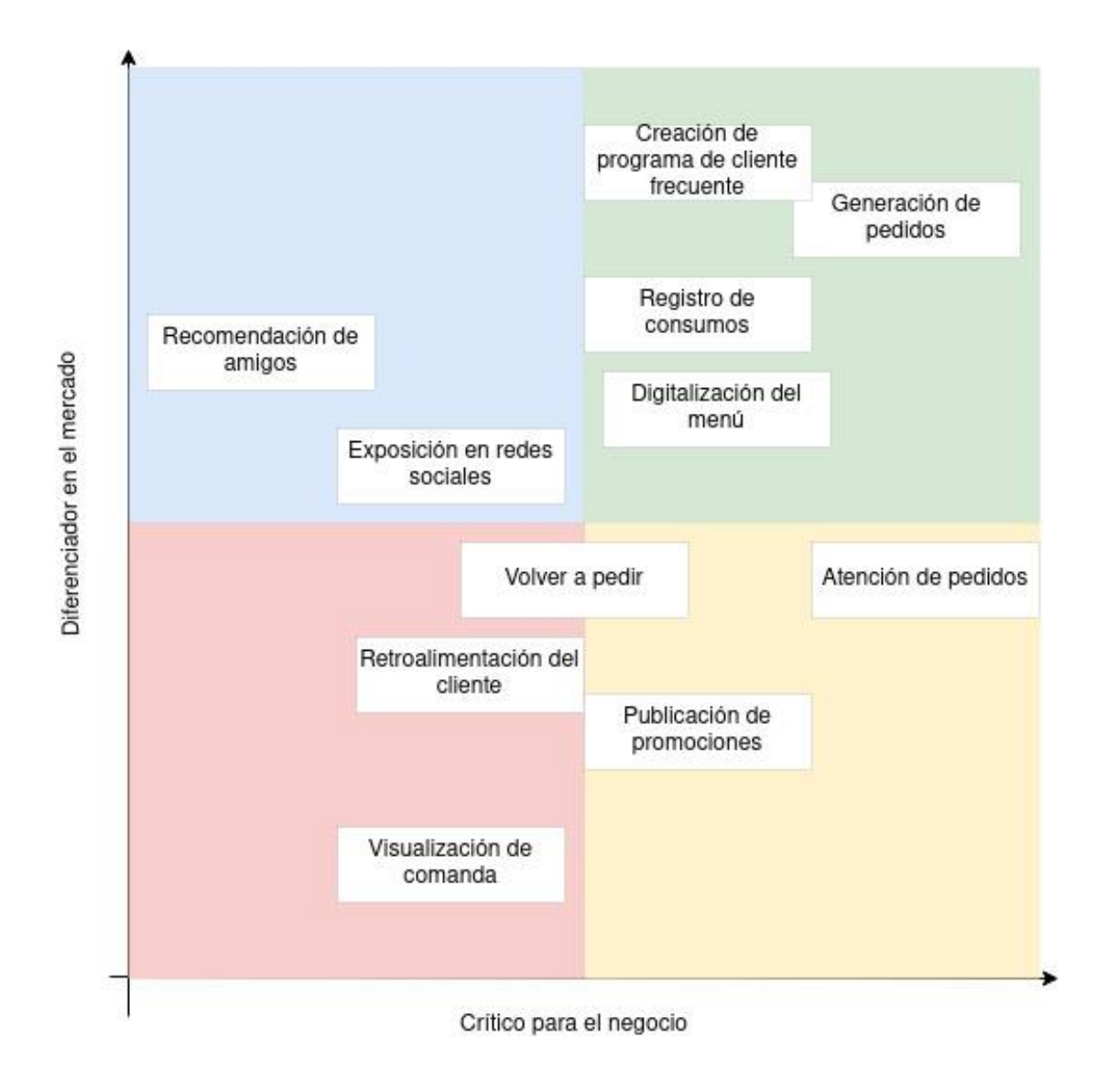

#### **Figura 2 Diagrama con los features a implementar**

<span id="page-24-0"></span>Para facilitar la gestión de los *features* se usó la herramienta GitLab, esta herramienta ofrece un tablero Kanban para gestionar *issues*. Dentro del proyecto, cada *issue* corresponde a un *feature* por implementar. Las *issues* de GitLab ya priorizadas se muestran en la [Figura 3.](#page-25-2)

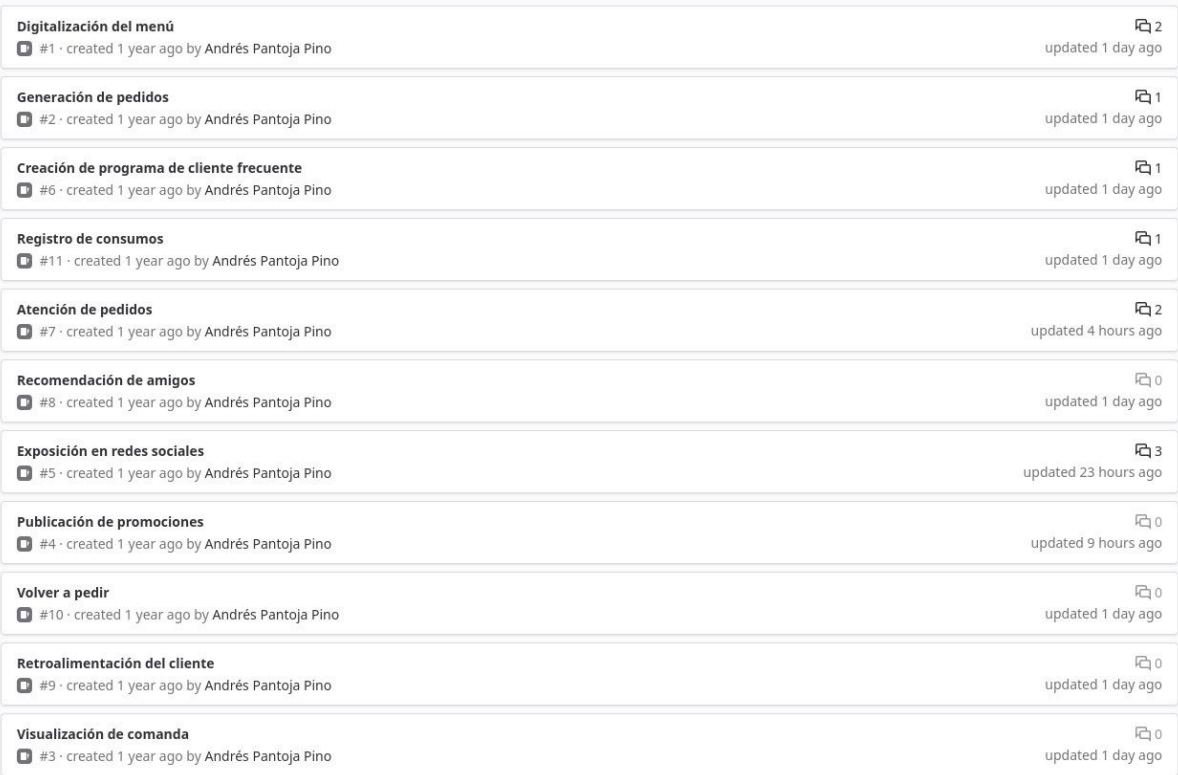

#### **Figura 3 Issues en GitLab**

<span id="page-25-2"></span>Previo al desarrollo de la aplicación móvil, se definieron las herramientas a utilizar en el proceso de desarrollo. Se optó por el uso del lenguaje de programación Dart y el framework Flutter para desarrollar la aplicación. Además, se utilizó Firebase para la base de datos no relacional, almacenamiento de archivos y autenticación. Para el desarrollo de la aplicación con BDD se utilizó la librería llamada *bdd\_widget\_test*.

#### <span id="page-25-0"></span>**3.2. Iteraciones**

#### <span id="page-25-1"></span>**3.2.1. Feature 1 Digitalización del menú**

El proceso de desarrollo empieza con la definición de la historia de usuario y los escenarios que guían la implementación. Luego de las conversaciones con los administradores del restaurante se definió la historia de usuario y los escenarios descritos en la [Tabla 2.](#page-26-0)

#### <span id="page-26-0"></span>**Tabla 2 Digitalización del menú**

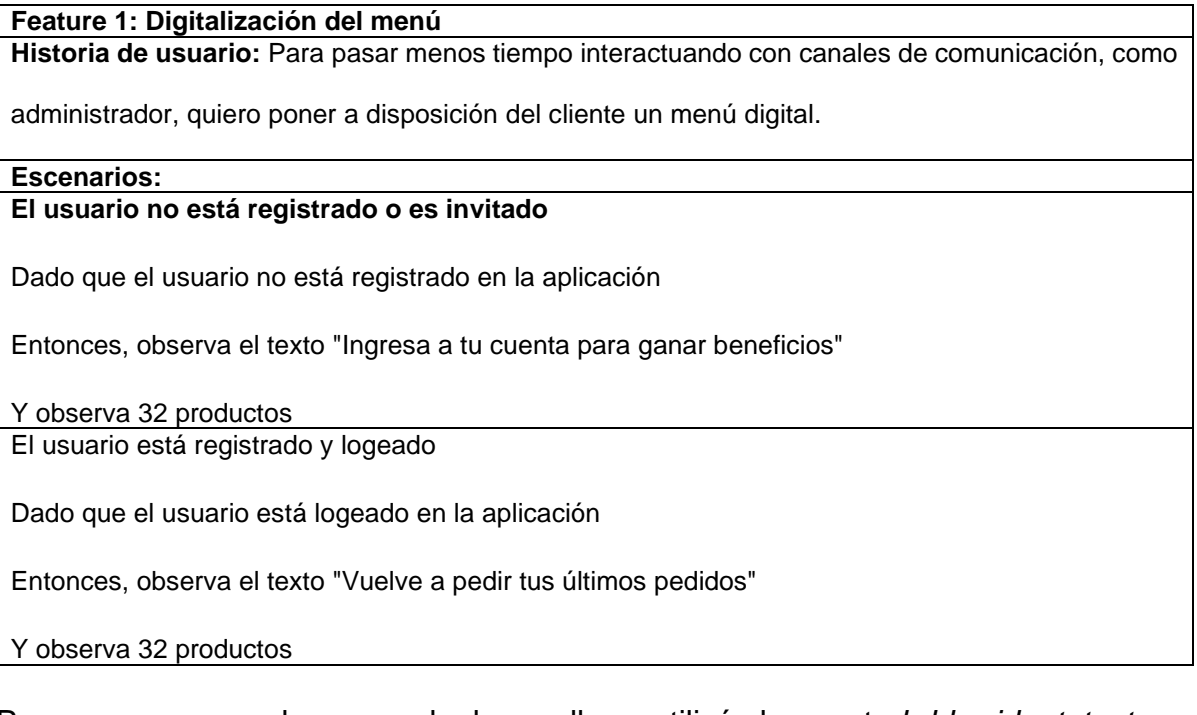

Para empezar con el proceso de desarrollo se utilizó el paquete *bdd\_widget\_test* que permite usar Gherkin para generar automáticamente los archivos para la realización de las pruebas. Para esto, se definió el archivo .feature relacionado [\(Anexo II\)](#page-65-0) y con la ayuda del comando *flutter packages pub run build\_runner watch --deleteconflicting-outputs* se crearon los archivos .dart que contienen la ejecución de las pruebas y cada uno de los pasos que deben ser implementados. El paquete seleccionado no permite generar los archivos necesarios al usar el idioma español, es por eso que se decidió traducir los escenarios para mantener consistencia en el estilo de escritura. El archivo creado se muestra en la [Figura 4](#page-27-0) y los pasos generados por comando se detallan en la [Figura 5.](#page-27-1)

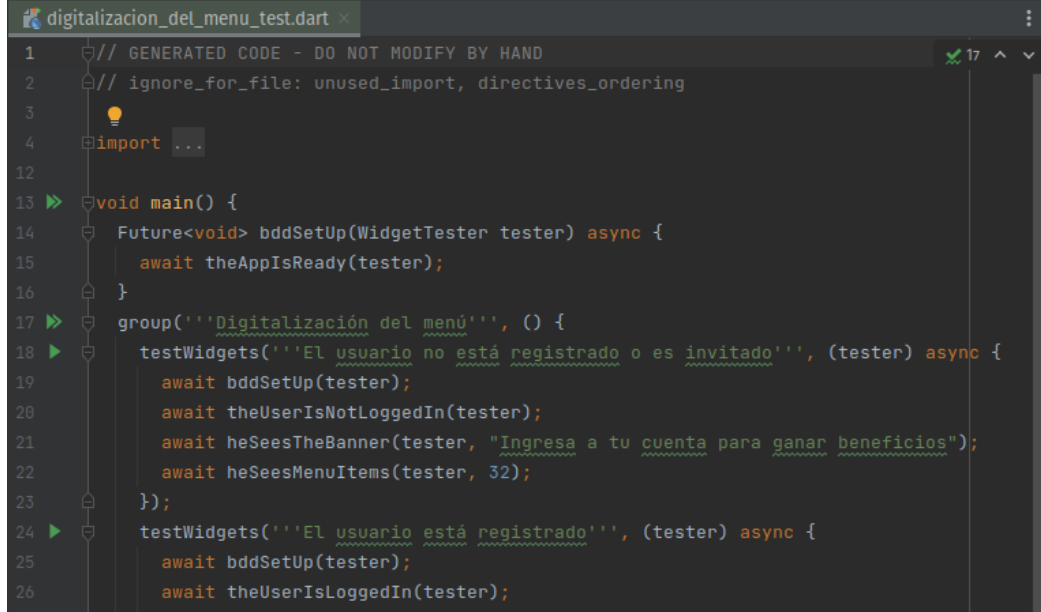

#### **Figura 4 Pruebas - Digitalización del menú**

<span id="page-27-0"></span>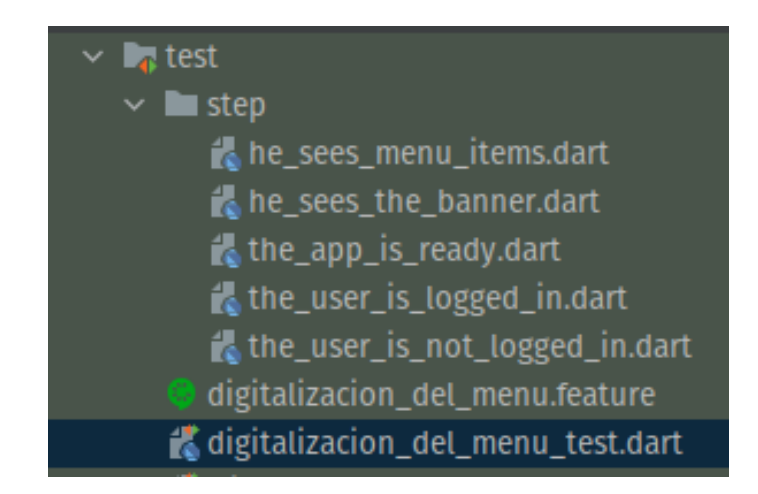

#### **Figura 5 Archivos creados automáticamente**

<span id="page-27-1"></span>Inicialmente, cada paso contiene una excepción de no implementado. Se debe desarrollar el código necesario para que las pruebas pasen. Es decir, se debe implementar el proceso de TDD. Las excepciones creadas por defecto en los archivos creados automáticamente se muestran en la [Figura 6.](#page-28-0)

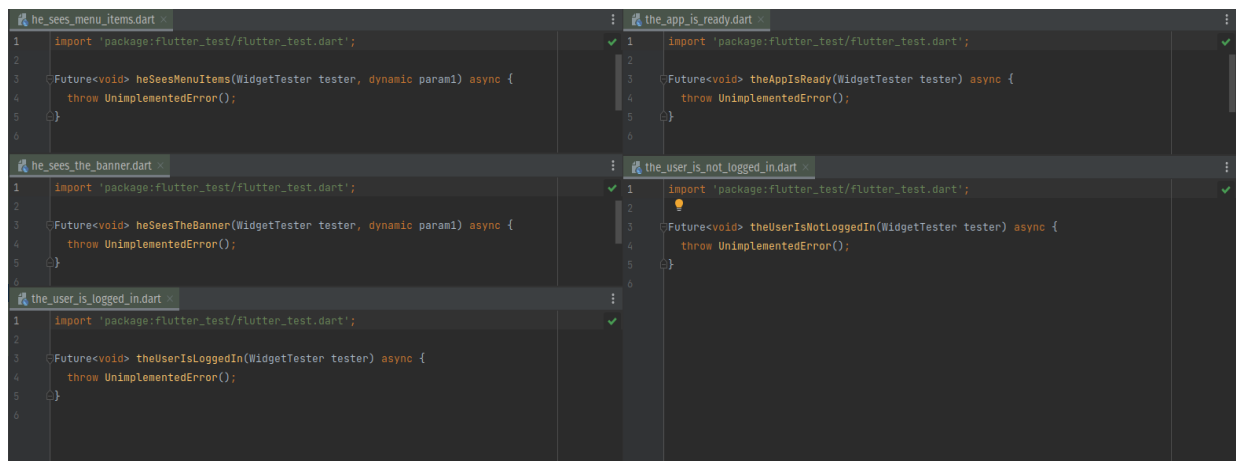

**Figura 6 Excepciones en los archivos creados**

<span id="page-28-0"></span>Para la implementación de la aplicación se utilizó el patrón MVVM con la ayuda de los paquetes *provider,* recomendado por Flutter para la gestión de estado y *get\_it* para inyección de dependencias. Con esto se pueden probar las funciones implementadas en cada controlador. Dentro de cada *viewmodel* existen interacciones con diferentes servicios como bases de datos, almacenamiento o notificaciones.

Estas interacciones no se pueden realizar dentro de las pruebas unitarias, para esto se utilizan paquetes que permiten simular la interacción con estos servicios, entre ellos, se utilizaron los paquetes *fake\_cloud\_firestore, firebase\_auth\_mocks y firebase\_storage\_mocks.* 

Adicionalmente, previo a la ejecución de los escenarios se inicializan los controladores de la aplicación, para esto, se crea un paso adicional con la palabra clave *Background* de Gherkin. Con esto se pueden probar los controladores con los paquetes que simulan la interacción con los servicios. Esta configuración se muestra en la [Figura 7.](#page-29-0) Finalmente, parar facilitar la lectura del código de las pruebas se utilizó el paquete *shouldly.*

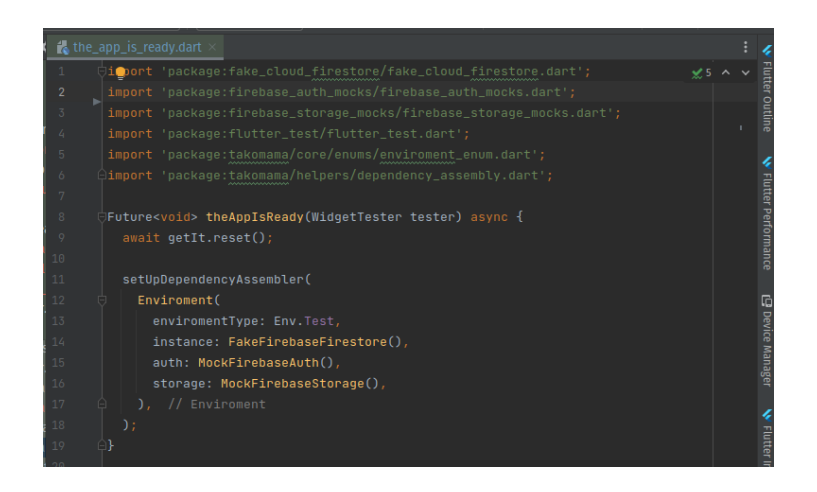

**Figura 7 Configuración previa a la ejecución de pruebas**

<span id="page-29-0"></span>Con esto, se implementan los pasos de cada escenario. Inicialmente, estos escenarios fallan. A continuación, se implementan las funciones que permiten que los escenarios funcionen como se muestra en la [Figura 8,](#page-29-1) y se ejecutan los escenarios. Luego, de ser necesario, se procede a refactorar el código implementado. Finalmente se verifica y se ejecuta todo el *feature* para comprobar su funcionamiento.

Los resultados de la ejecución se encuentran en el [Anexo III,](#page-66-0) el mismo que presenta el resultado de las pruebas corridas en un archivo HTML para que se pueda corroborar desde un navegador de internet. Este archivo fue generado automáticamente por el IDE Android Studio luego de las pruebas respectivas.

<span id="page-29-1"></span>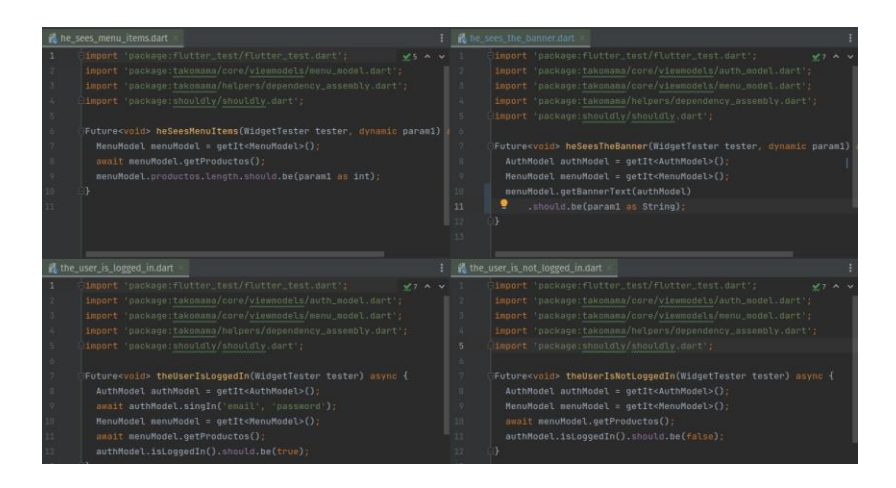

**Figura 8 Pasos de las pruebas implementados**

Luego, con las funciones de los controladores implementadas, se implementa la interfaz gráfica del *feature*. La interfaz gráfica generada para este *feature* se encuentra detallada en la [Figura 9,](#page-30-2) en la cual se puede verificar el cambio del texto del banner luego de las pruebas.

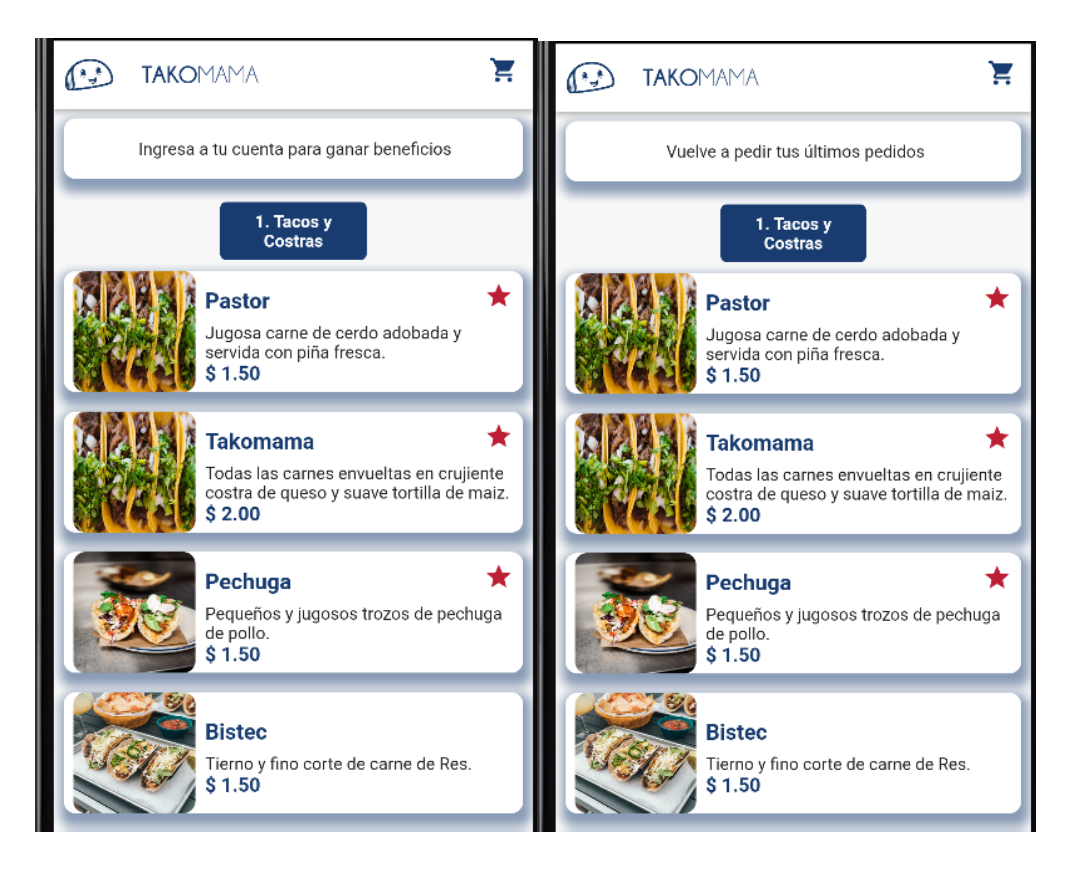

**Figura 9 Interfaz gráfica - Digitalización del menú**

### <span id="page-30-2"></span><span id="page-30-1"></span>**3.2.2. Feature 2 Generación de pedidos**

<span id="page-30-0"></span>El siguiente *feature* que se implementó es la generación de pedidos. Tras las conversaciones con los administradores del negocio se definió la historia de usuario que se detalla en la [Tabla 3,](#page-31-0) de igual manera, se diseñaron los siguientes escenarios descritos.

#### <span id="page-31-0"></span>**Tabla 3 Generación de pedidos**

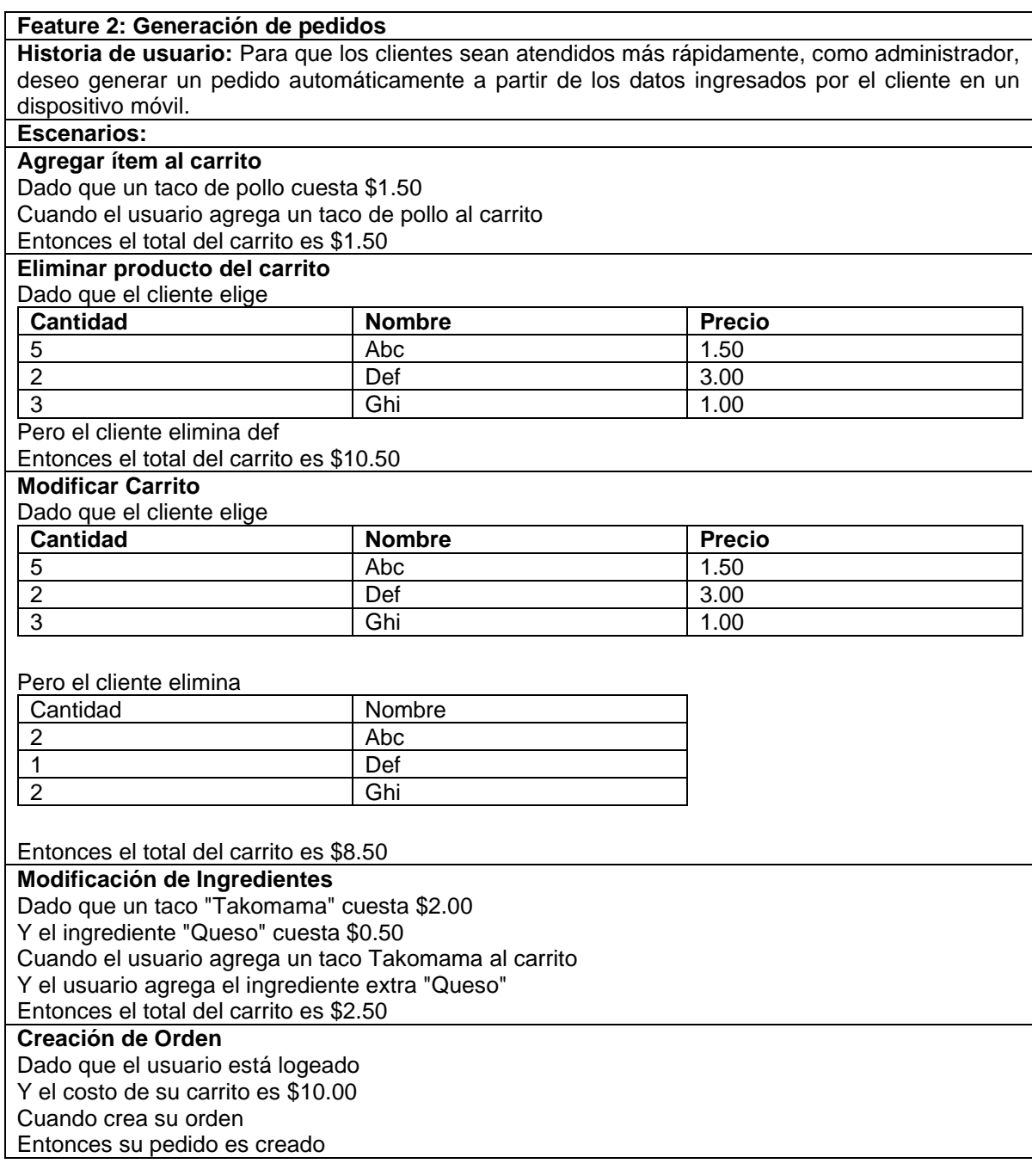

En este *feature* se aprovechó el uso de tablas de datos de Gherkin. Los ejemplos permiten, a través de tablas, indicar las entradas del mismo paso que debe ser ejecutado varias veces. El paso se ejecuta tantas veces como filas en la tabla existan.

Con el uso del paquete *bdd\_widget\_test* los pasos son repetidos con diferentes argumentos, según la tabla.

El archivo del *feature* creado se encuentra en el [Anexo II.](#page-65-0) La implementación automática de los pasos de este *feature* se muestra en la Figura 10. Adicionalmente, el resultado de ejecutar los escenarios tras implementar los pasos se encuentra en el [Anexo III.](#page-66-0)

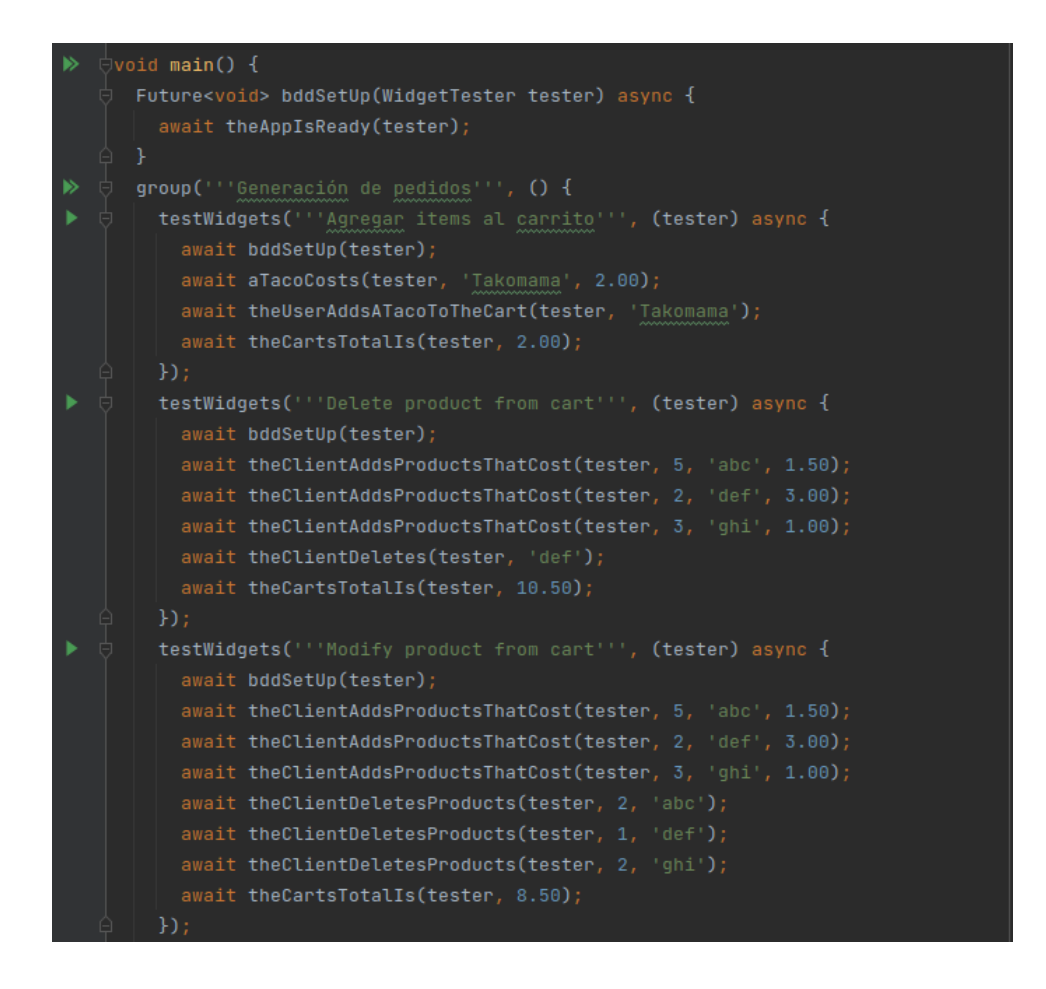

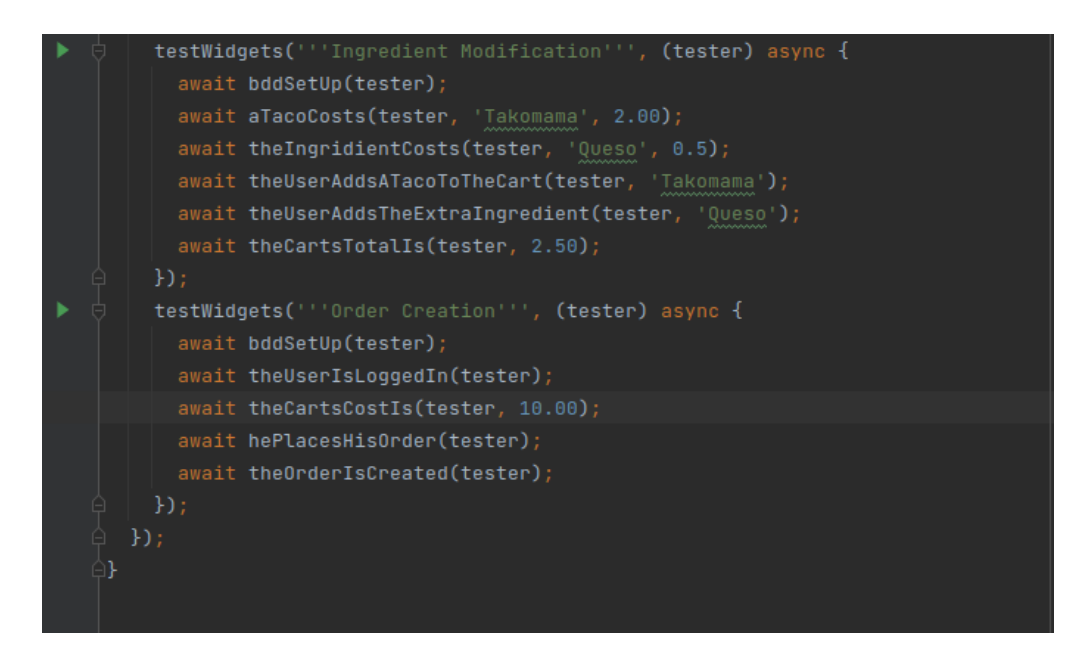

**Figura 10 Pruebas - Generación de pedidos**

<span id="page-33-0"></span>La implementación de este *feature* produjo varias interfaces de usuario que completan cada uno de los escenarios, es el caso de botones para agregar y reducir elementos del carrito [\(Figura 11\)](#page-33-1), una pantalla de resumen del carrito [\(Figura 12\)](#page-34-0) y una pantalla para la modificación de ingredientes [\(Figura 13\)](#page-34-1). Las interfaces creadas para este *feature* se muestran a continuación.

<span id="page-33-1"></span>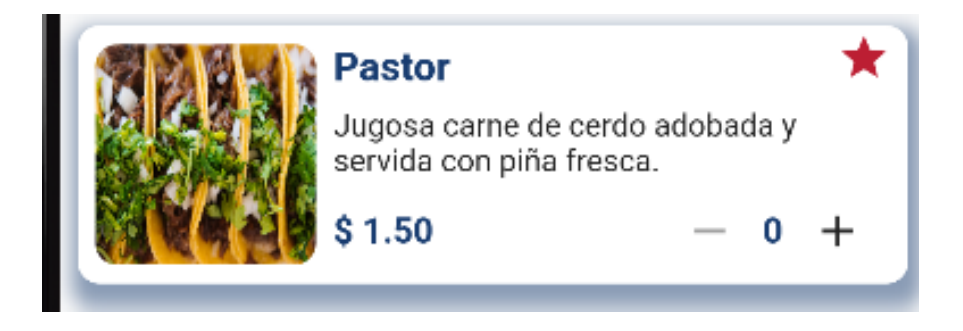

**Figura 11 Opción agregar/eliminar elementos del carrito de compras**

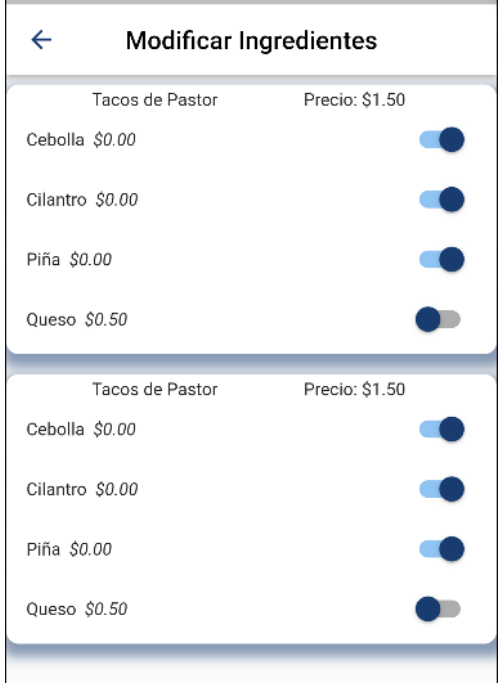

<span id="page-34-0"></span>**Figura 12 Opción para modificación de ingredientes**

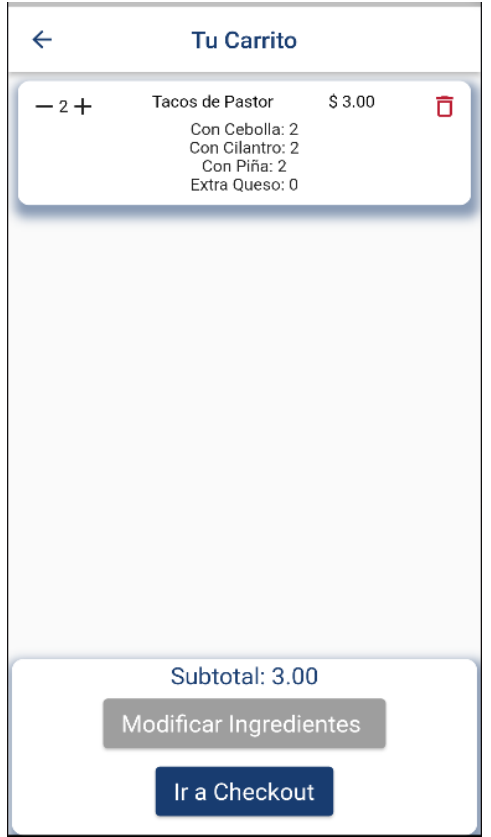

<span id="page-34-1"></span>**Figura 13 Resumen de elementos del carrito de compras**

### **3.2.3. Feature 3 Creación de programa de cliente frecuente**

<span id="page-35-0"></span>Los administradores del negocio deseaban crear un programa de cliente frecuente. Luego de que se consideraran varias ideas se consideraron los beneficios de un programa de *cashback*. Tras las conversaciones con los administradores, se decidió crear un programa de *cashback* por cada compra realizada, los administradores decidieron brindar un *cashback* del 2% por cada compra a sus clientes. La historia de usuario y los escenarios de este *feature* se muestran en la [Tabla 4.](#page-35-1)

#### <span id="page-35-1"></span>**Tabla 4 Creación de programa de cliente frecuente**

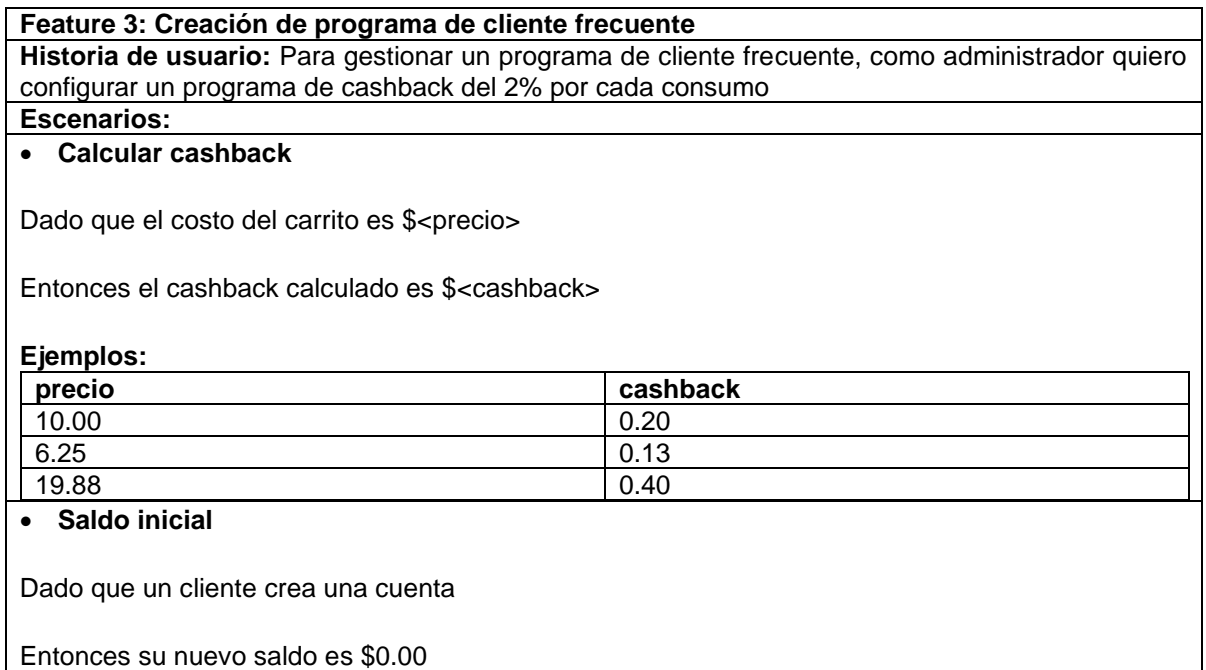

En este *feature* se utilizó una nueva manera de ejecutar escenarios mediante *Scenario Outline* provisto por Gherkin. Esta característica de Gherkin permitió ejecutar un mismo escenario varias veces según los ejemplos definidos. Esto ayuda a probar el mismo escenario con diferentes datos para tener más casos de prueba.

El archivo .*feature* utilizado se encuentra en el Anexo II, con el uso del paquete de BDD, se generaron las pruebas que se muestran en la [Figura 14.](#page-36-0)

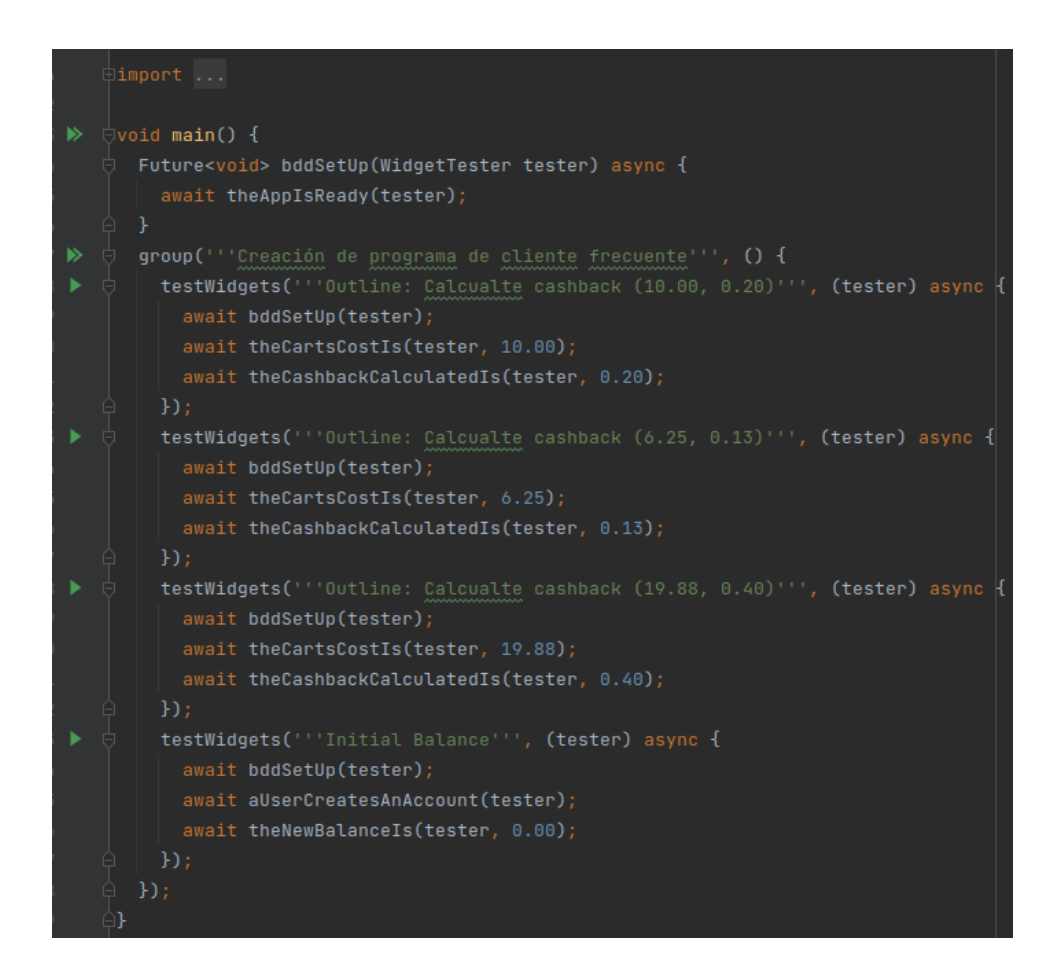

**Figura 14 Pruebas - Creación de programa de cliente frecuente**

<span id="page-36-0"></span>Luego de implementar los pasos de los escenarios de la característica y completar la ejecución de los escenarios, se obtuvo el resultado que se describe en el [Anexo III.](#page-66-0)

La implementación de este *feature* permitió crear varias interfaces de usuario. Entre ellas se encuentra la pantalla de registro, la cual fue tomada del formulario de registro de clientes VIP con el que el negocio cuenta. La pantalla de registro implementada se muestra en la [Figura 15.](#page-37-0) En la [Figura 16](#page-37-1) se muestra la interfaz gráfica que se obtiene luego del registro en donde muestra el saldo con el que se inicia la cuenta.

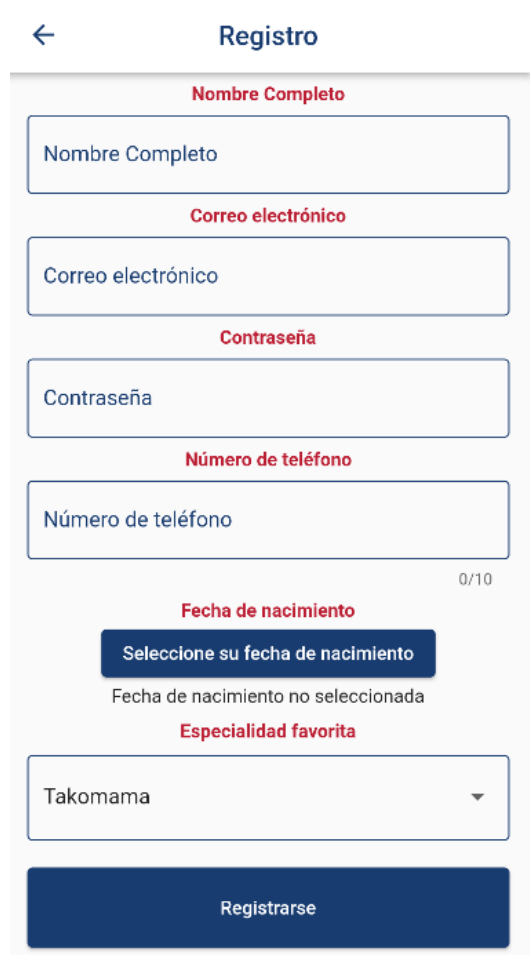

**Figura 15 Plantilla de registro de clientes**

<span id="page-37-1"></span><span id="page-37-0"></span>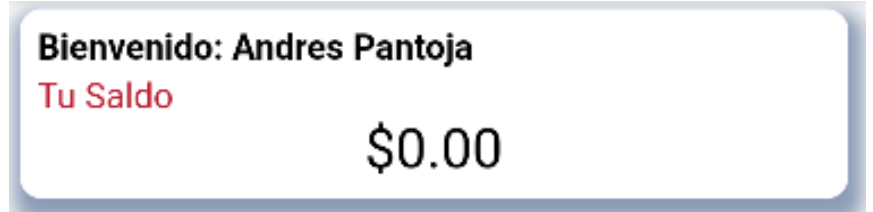

**Figura 16 Saldo inicial del cliente**

# **3.2.4. Feature 4 Registro de consumos**

<span id="page-38-0"></span>En este *feature* se implementó el comportamiento de la aplicación cuando un cliente registra un consumo. Tras las conversaciones con los administradores del negocio, se obtuvieron la historia de usuario y escenarios de la [Tabla 5.](#page-38-1)

### <span id="page-38-1"></span>**Tabla 5 Registro de consumos**

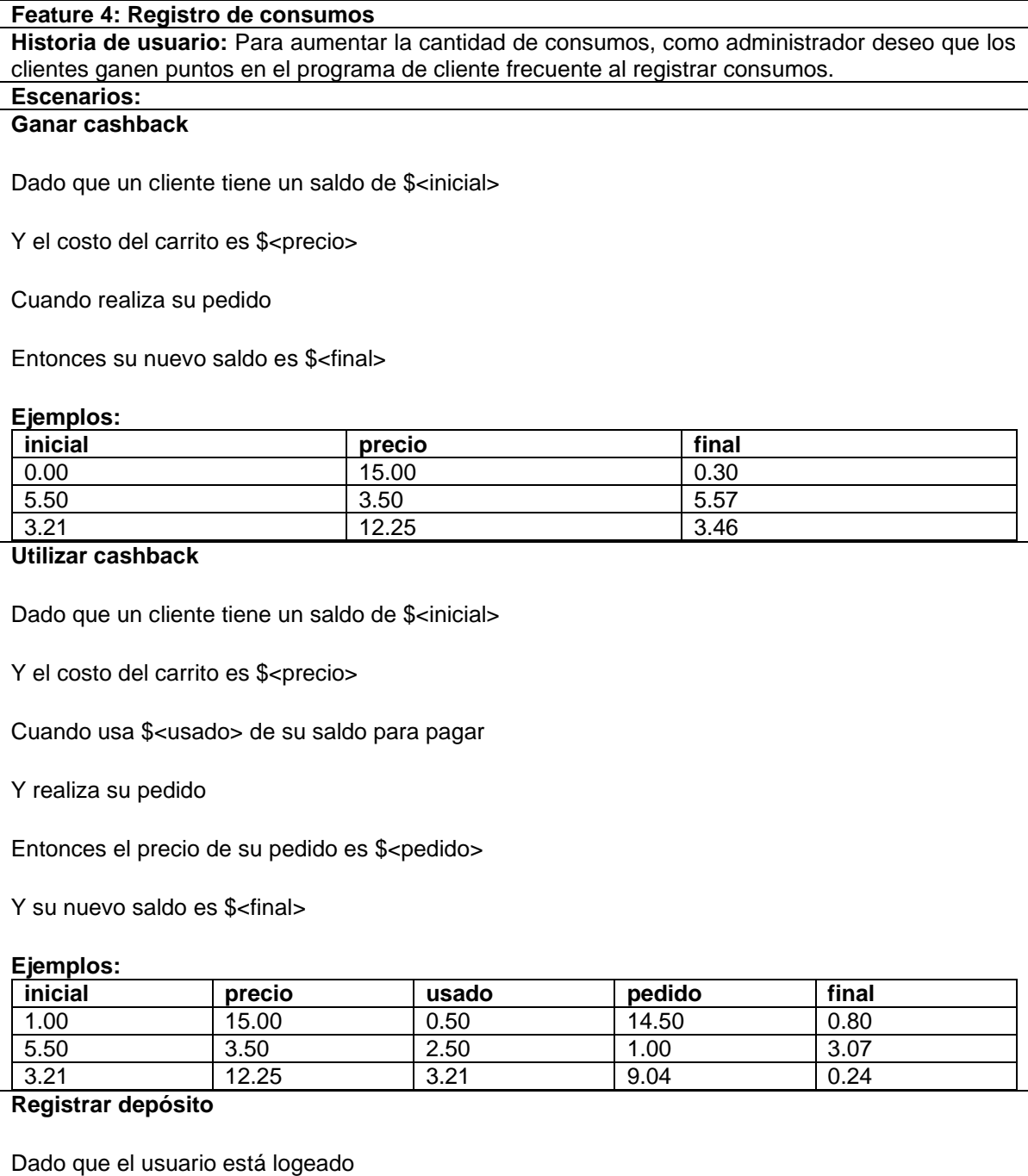

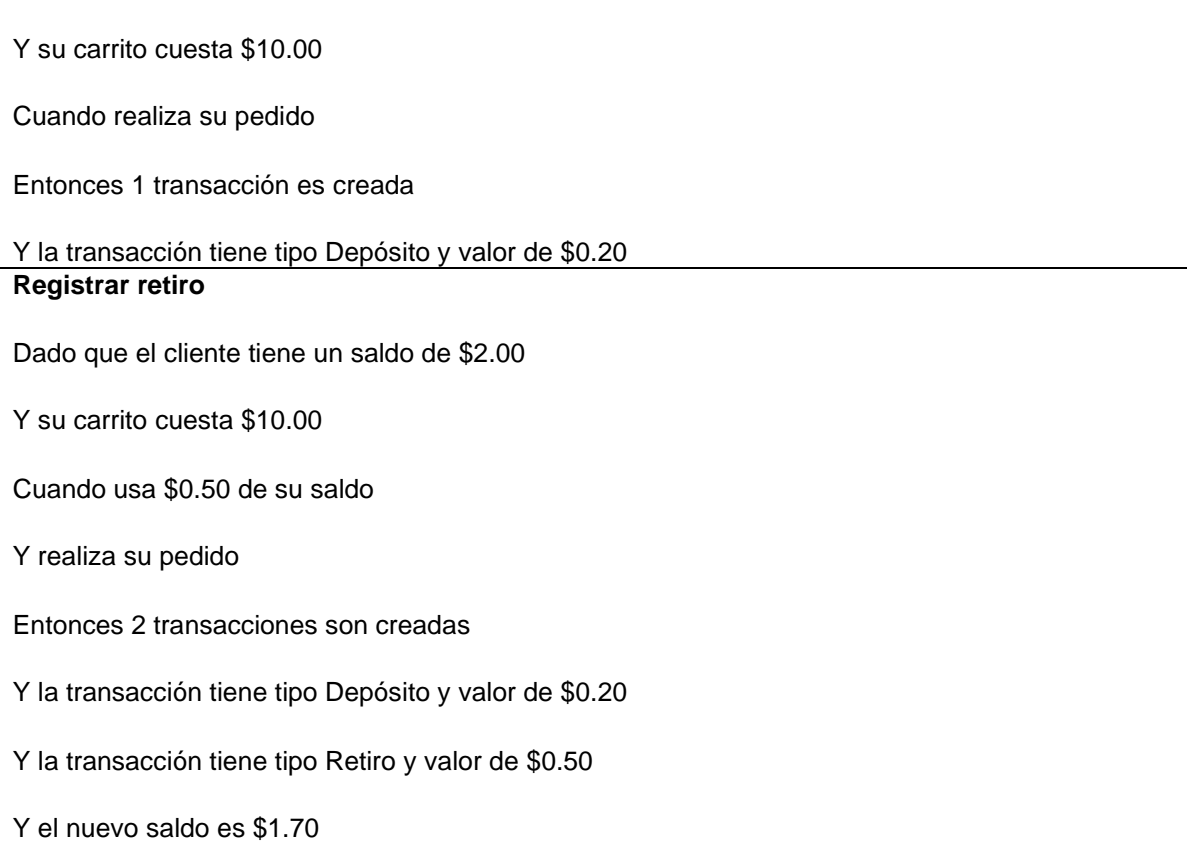

Dentro del desarrollo de este *feature*, se aprovechó otra característica de BDD. Los pasos desarrollados en otros *features* se reutilizaron dentro del *feature* actual. El archivo .*feature* utilizado se encuentra en el Anexo II y las pruebas creadas se muestran en la [Figura 17.](#page-40-0)

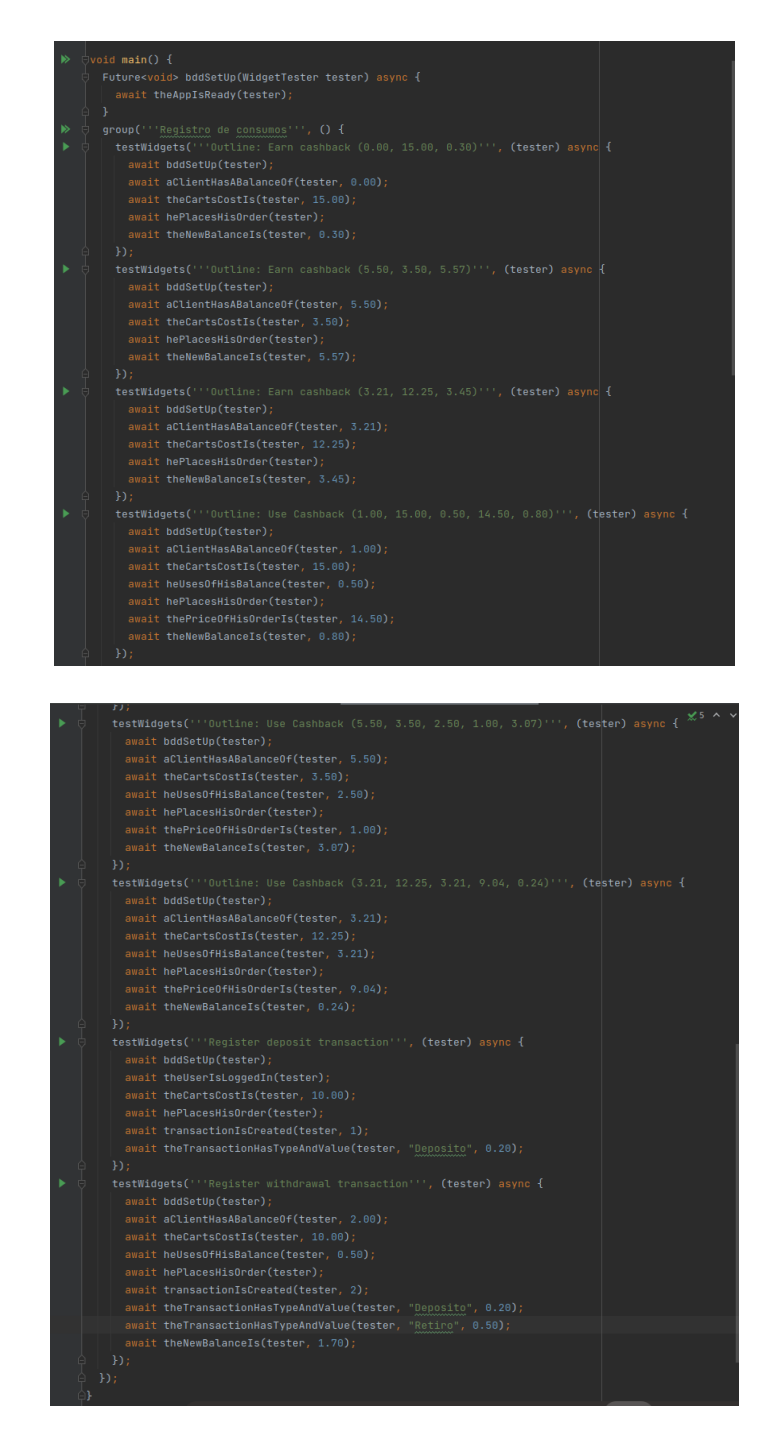

**Figura 17 Pruebas - Registro de consumos**

<span id="page-40-0"></span>Tras completar y correr las pruebas se obtuvo el resultado que se muestra en el Anexo III.

Dentro de este *feature* se crearon nuevas interfaces de usuario. La primera es la encargada de registrar el *cashback* que se va a utilizar en el pedido, esta interfaz se muestra en la [Figura 18.](#page-41-1) Adicionalmente, en la pantalla del usuario se agregó la visualización de los movimientos creados cuando se realiza un pedido, esto se muestra en la [Figura 19.](#page-41-2)

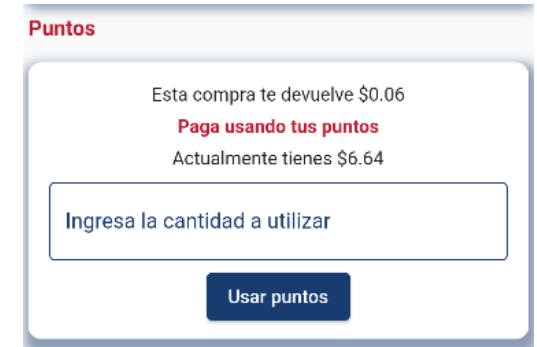

**Figura 18 Uso de cashback**

<span id="page-41-1"></span>

| <b>Tus Movimientos</b> |                                 |
|------------------------|---------------------------------|
| Pedido: af5c           | Fecha: 2022-10-27<br>$+ $0.56$  |
| Pedido: 8801           | Fecha: 2022-10-27<br>$+ $0.20$  |
| Pedido: 8801           | Fecha: 2022-10-27<br>$-$ \$2.00 |
| Pedido: bc57           | Fecha: 2022-10-27<br>$+ $0.32$  |
| Pedido: 148d           | Fecha: 2022-10-27<br>$+ $0.16$  |

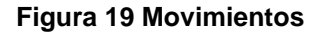

### <span id="page-41-2"></span><span id="page-41-0"></span>**3.2.5. Feature 5 Atención de pedidos**

En este *feature* se identificaron dos historias de usuario, cada una contiene sus propios escenarios. Las historias y escenarios identificados se muestran en la [Tabla](#page-42-0)  [6.](#page-42-0)

### <span id="page-42-0"></span>**Tabla 6 Atención de pedidos**

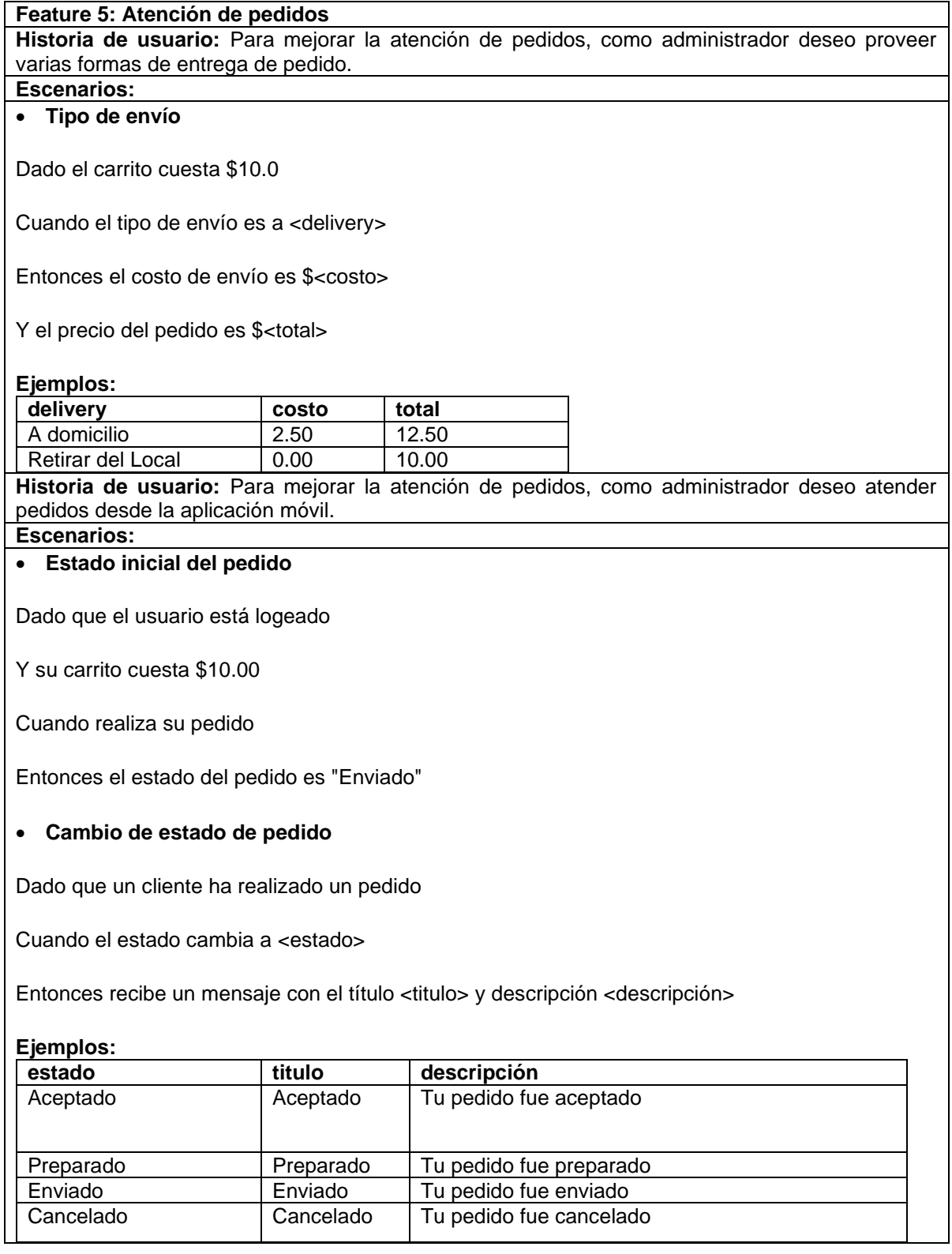

El archivo .*feature* desarrollado para la creación automatizada de las pruebas se encuentra en el Anexo II. Las pruebas creadas se muestran en la [Figura 20.](#page-43-0)

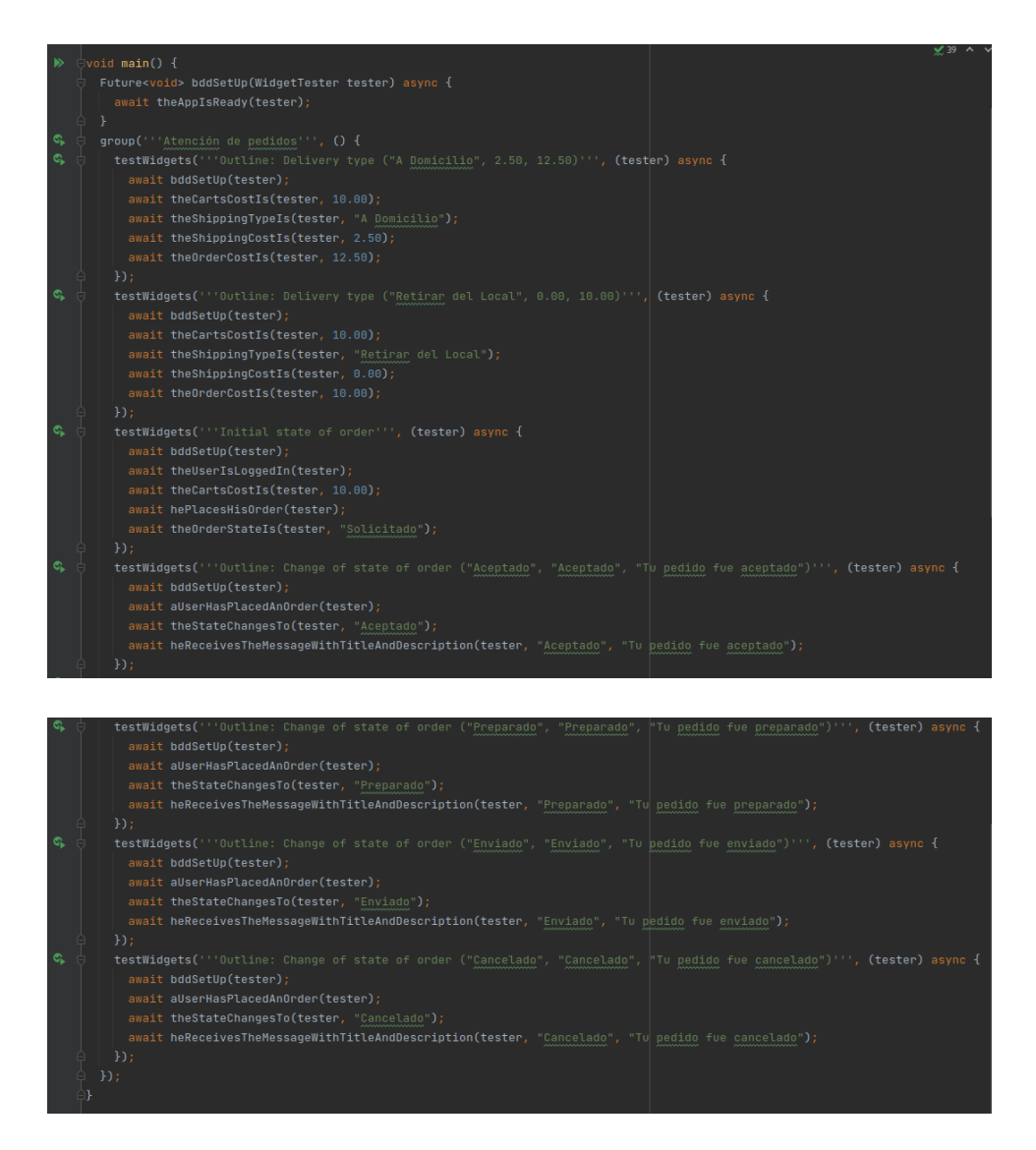

**Figura 20 Pruebas - Atención de pedidos**

<span id="page-43-0"></span>Tras completar la ejecución de las pruebas, el resultado de la ejecución se encuentra en el Anexo III

Para este *feature*, se implementaron varias interfaces de usuario, la primera interfaz de usuario es la interfaz de pedidos generados por el usuario. Esta interfaz identifica los pedidos creados y el pedido actual. La mencionada interfaz se muestra en la [Figura 21.](#page-44-0)

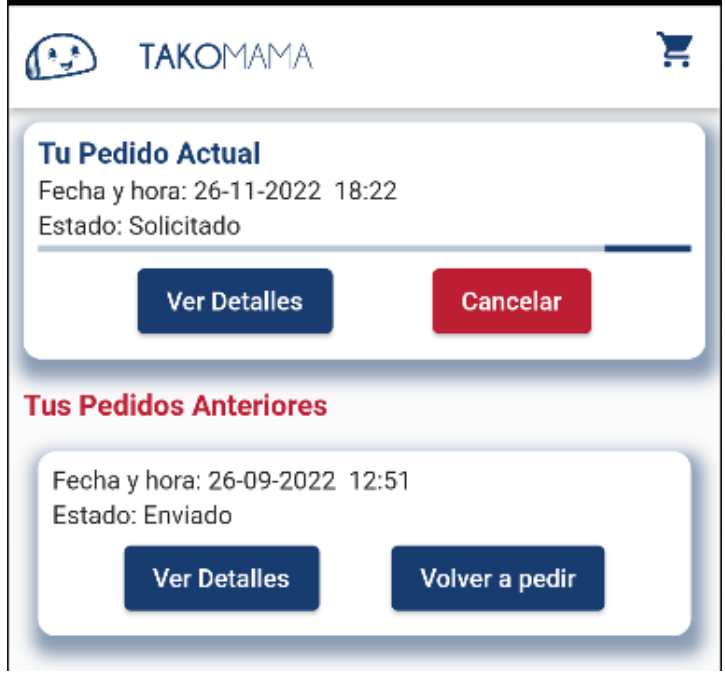

**Figura 21 Pedidos del usuario**

<span id="page-44-0"></span>La siguiente interfaz permite a los administradores gestionar los pedidos que han llegado. Esta interfaz se muestra a continuación en la [Figura 22.](#page-44-1)

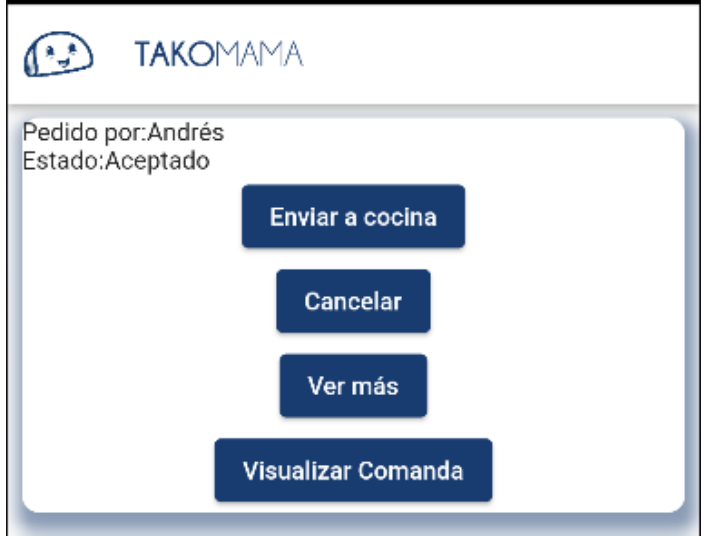

**Figura 22 Gestión de pedidos**

<span id="page-44-1"></span>Al realizar estas interfaces de usuario, también se notó que, al momento de realizar la atención de pedidos, los administradores deben poder visualizar la comanda del pedido, esta funcionalidad es la misma que el último *feature* definido en el planteamiento inicial, sin embargo, este *feature* no cuenta con ningún comportamiento dentro de la aplicación, sino simplemente puede ser solventada creando una interfaz de usuario con la información necesaria para la comanda. Se decidió solamente crear la interfaz de usuario en este *feature* y eliminar el *feature* de Visualización de comanda de las actividades del proyecto. La interfaz generada para visualizar la comanda se muestra a continuación en la [Figura 23.](#page-45-0)

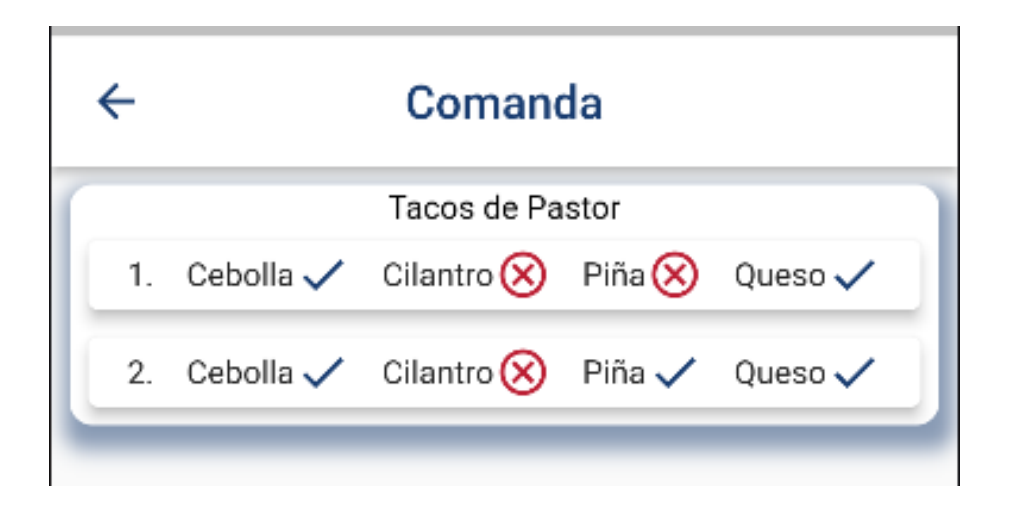

**Figura 23 Visualización de comanda**

<span id="page-45-0"></span>Del mismo modo, se creó una interfaz con la información del pedido para que tanto usuarios como administradores puedan visualizar los detalles de los pedidos realizados, esto se muestra en la [Figura 24.](#page-46-1)

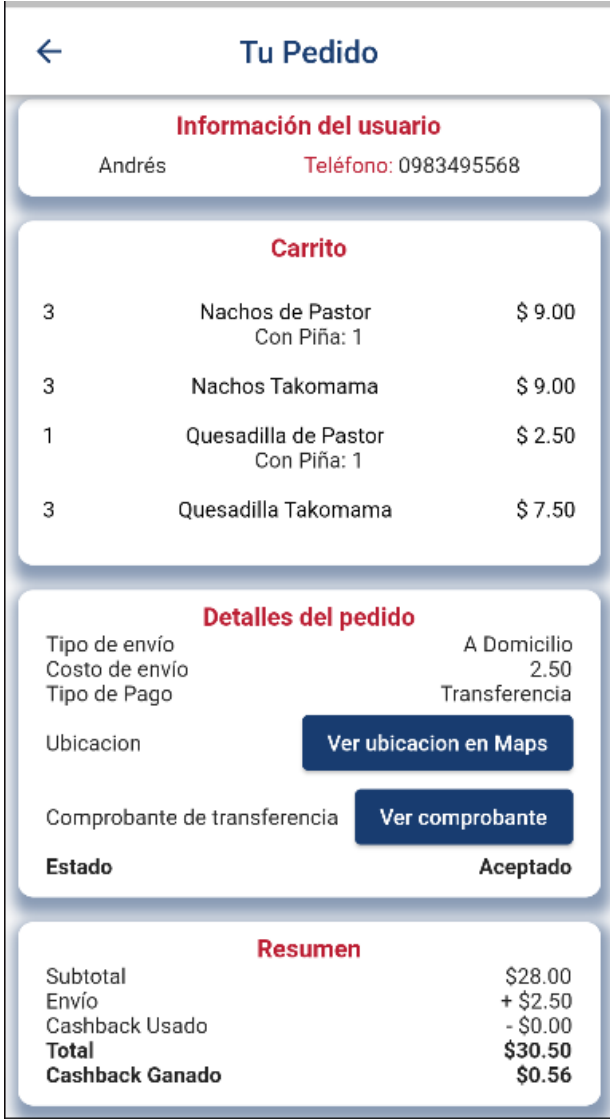

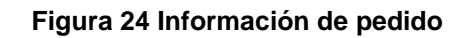

# <span id="page-46-1"></span><span id="page-46-0"></span>**3.2.6. Feature 6 Recomendación de amigos**

Para este *feature* se obtuvieron la siguiente historia de usuario y los escenarios detallados en la [Tabla 7.](#page-47-0)

#### <span id="page-47-0"></span>**Tabla 7 Recomendación de amigos**

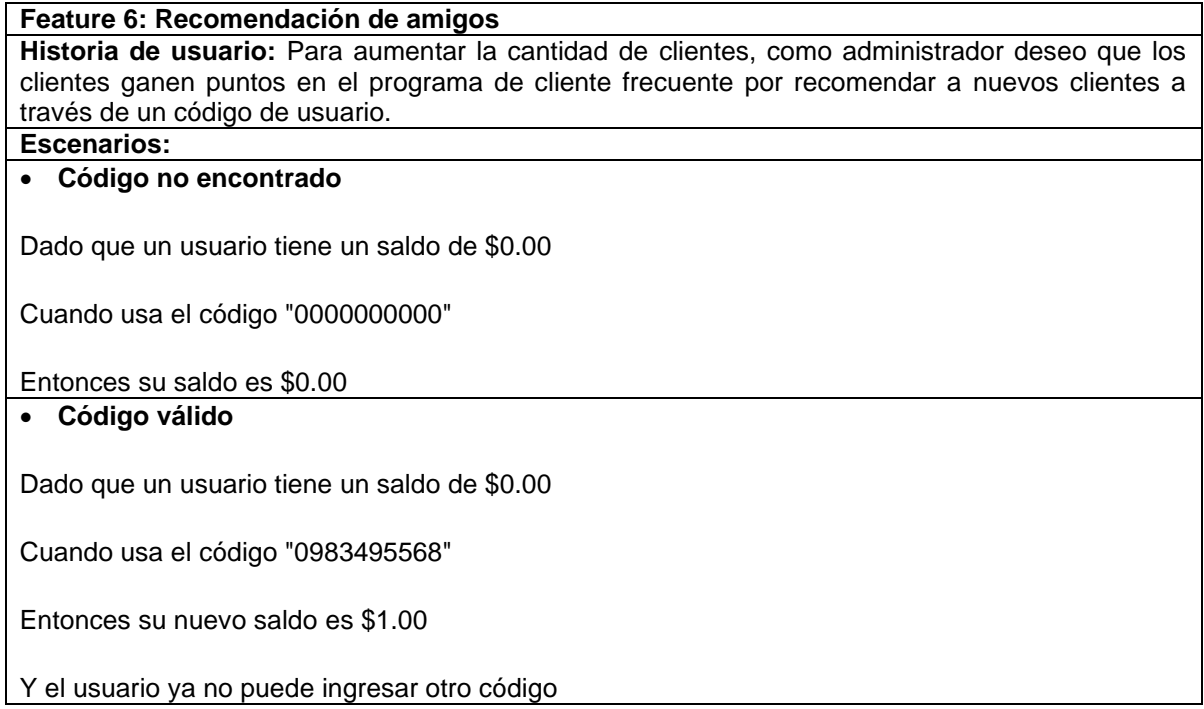

El archivo .*feature* utilizado para crear las pruebas se encuentra en el Anexo II, y las pruebas creadas se muestran en la [Figura 25,](#page-47-1) presentada a continuación.

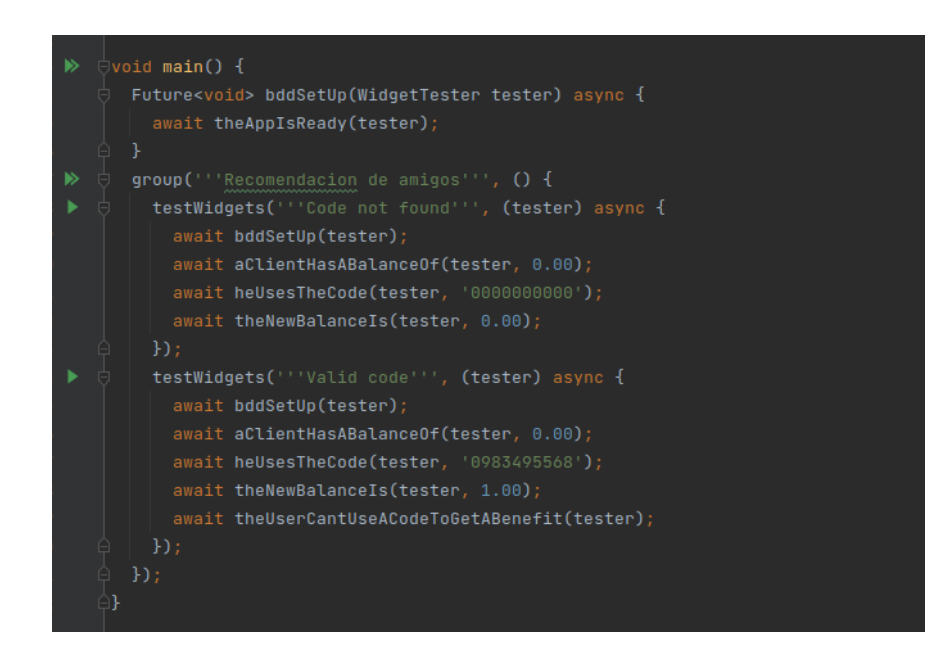

<span id="page-47-1"></span>**Figura 25 Pruebas - Recomendación de amigos**

El resultado de la ejecución de las pruebas se encuentra en el Anexo III.

Para este *feature*, se creó la interfaz de usuario para ingresar un código de la recomendación de amigo. La interfaz diseñada para el ingreso del código se muestra en la [Figura 26.](#page-48-0) Además, cuando el código ya ha sido ingresado exitosamente, no se puede ingresar nuevamente. Este comportamiento se muestra la pantalla de la [Figura](#page-48-1)  [27.](#page-48-1)

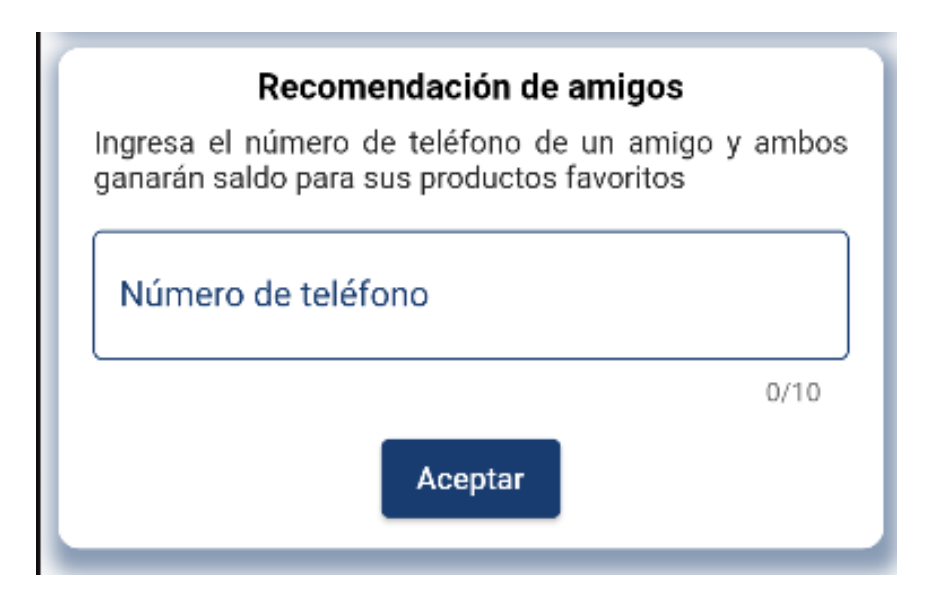

**Figura 26 Interfaz recomendación de amigos**

<span id="page-48-0"></span>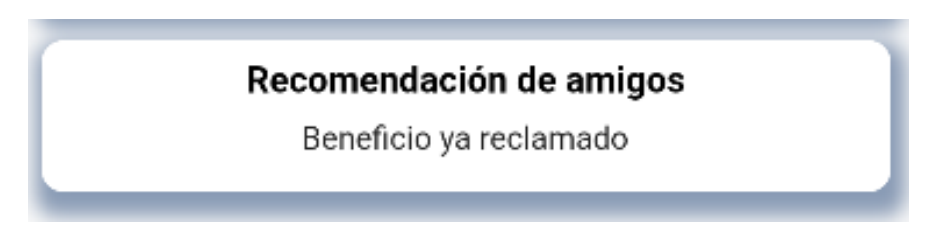

<span id="page-48-1"></span>**Figura 27 Ingreso exitoso de recomendación de amigos**

# **3.2.7. Feature 7 Publicación de promociones**

<span id="page-49-0"></span>La historia de usuario y escenario perteneciente a este *feature* se muestra en la [Tabla](#page-49-1)  [8.](#page-49-1)

#### <span id="page-49-1"></span>**Tabla 8 Publicación de promociones**

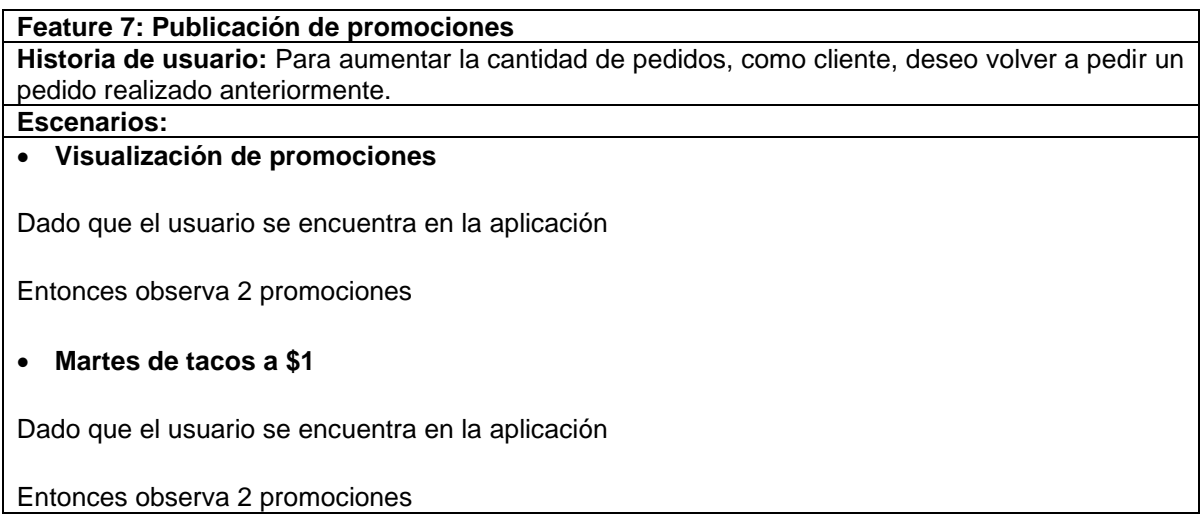

El archivo .*feature* desarrollado para la creación automatizada de las pruebas se encuentra en el Anexo II. Las pruebas creadas se muestran en la [Figura 28.](#page-49-2)

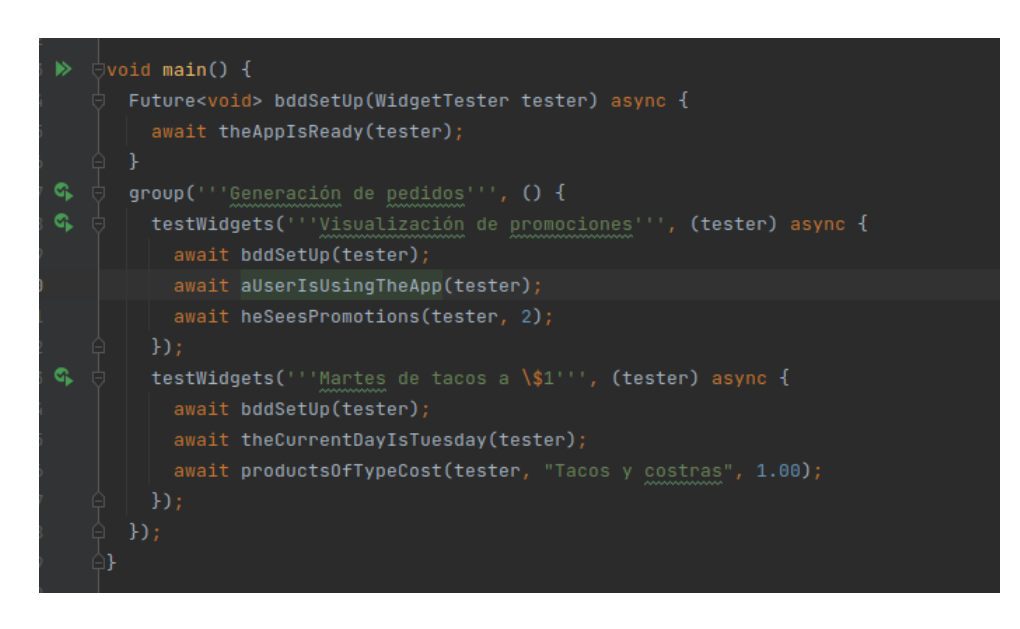

<span id="page-49-2"></span>**Figura 28 Pruebas - Publicación de promociones**

Luego de completar la ejecución de las pruebas, el resultado de la ejecución se encuentra en el Anexo III.

Para este *feature* se implementó la interfaz de usuario que muestra las promociones que tiene el negocio. Esta interfaz se muestra en la Figura 29 [Promociones del](#page-50-0)  [negocio.](#page-50-0) Adicionalmente, se muestra la interfaz de usuario del menú modificado cuando la promoción de los martes se aplica. Esta funcionalidad se encuentra en la [Figura 30.](#page-51-0)

<span id="page-50-0"></span>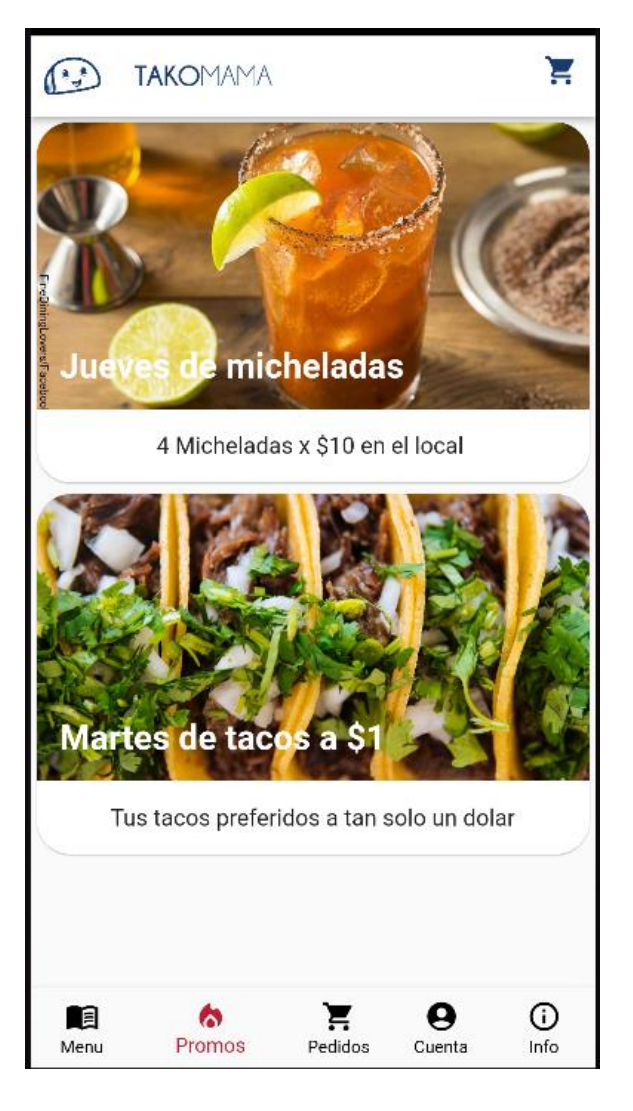

**Figura 29 Promociones del negocio**

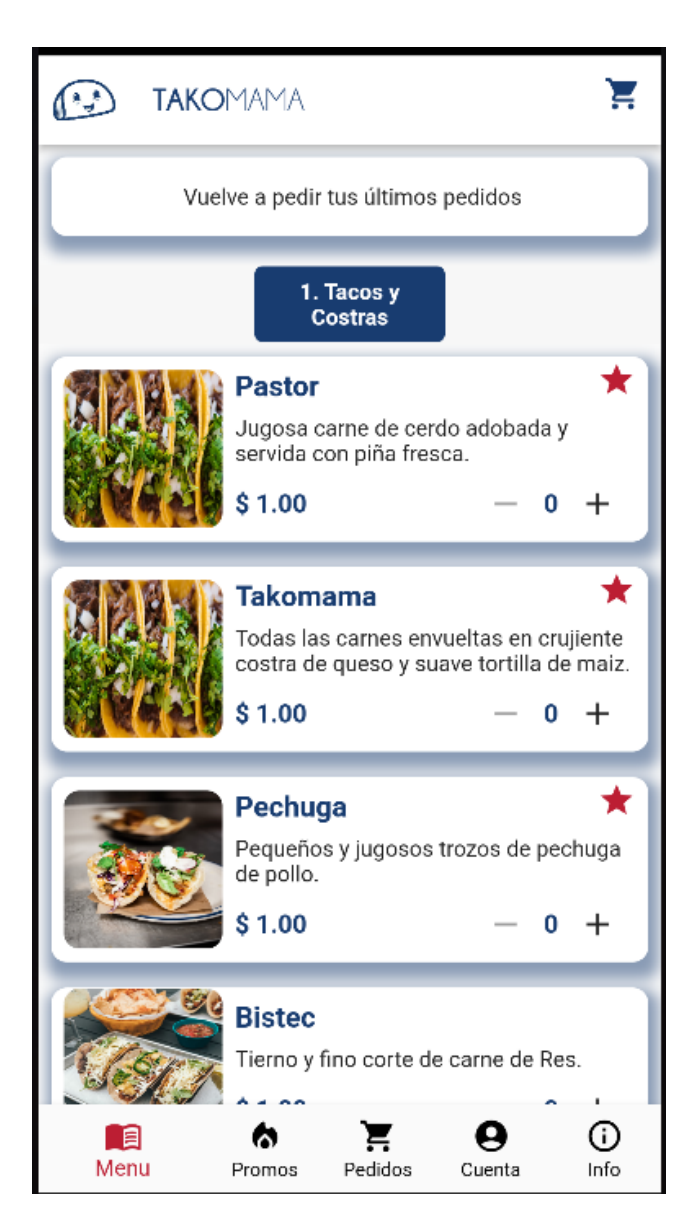

**Figura 30 Promoción aplicada en el menú**

<span id="page-51-0"></span>Por último, los administradores del negocio solicitaron que se muestre una notificación como recordatorio de las promociones actuales, esto se pudo realizar con la ayuda del paquete *flutter\_local\_notifications*. El paquete permite crear notificaciones como recordatorios recurrentes, lastimosamente, por ser un paquete que interactúa con medios externos a la aplicación, no pudo ser probado con pruebas unitarias usando BDD. Sin embargo, para constancia de la implementación de la funcionalidad se muestra la creación de la notificación en el teléfono móvil en la [Figura 31.](#page-52-1)

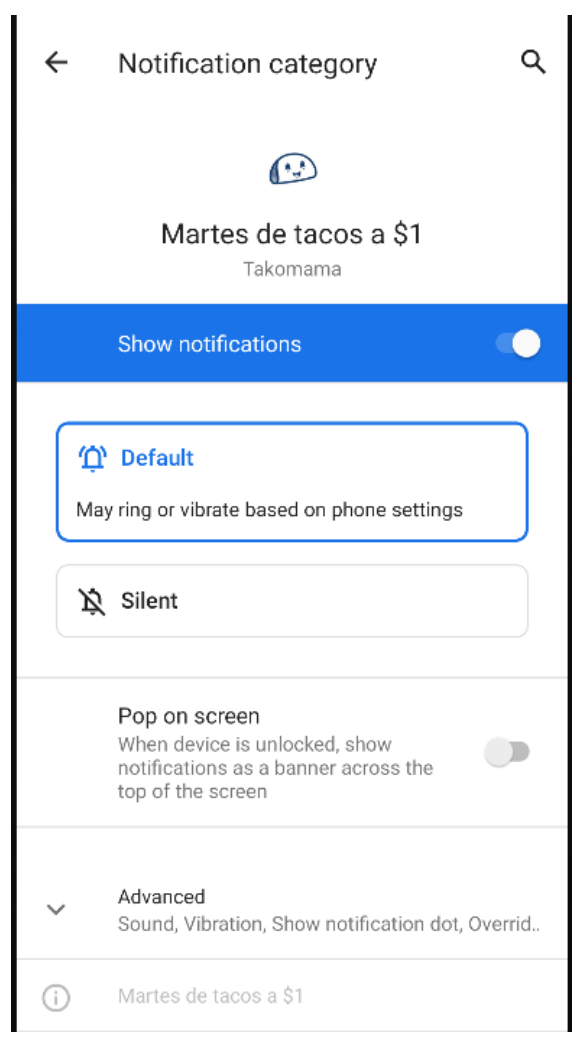

**Figura 31 Notificación de promoción**

## <span id="page-52-1"></span><span id="page-52-0"></span>**3.2.8. Feature 8 Volver a pedir**

La historia de usuario y escenario pertenecientes a este *feature* se muestra en la [Tabla 9.](#page-53-0)

#### <span id="page-53-0"></span>**Tabla 9 Volver a pedir**

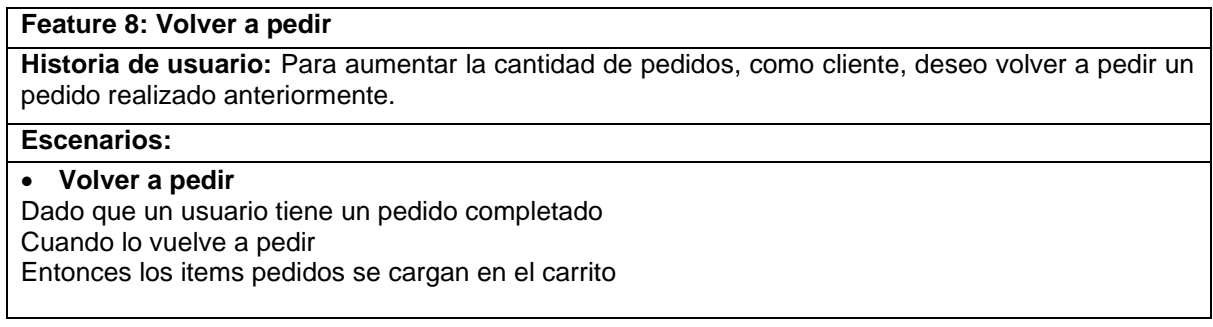

El archivo .*feature* creado para la instauración automatizada de las pruebas y se encuentra en el Anexo II. Las pruebas creadas se muestran en la [Figura 32.](#page-53-1)

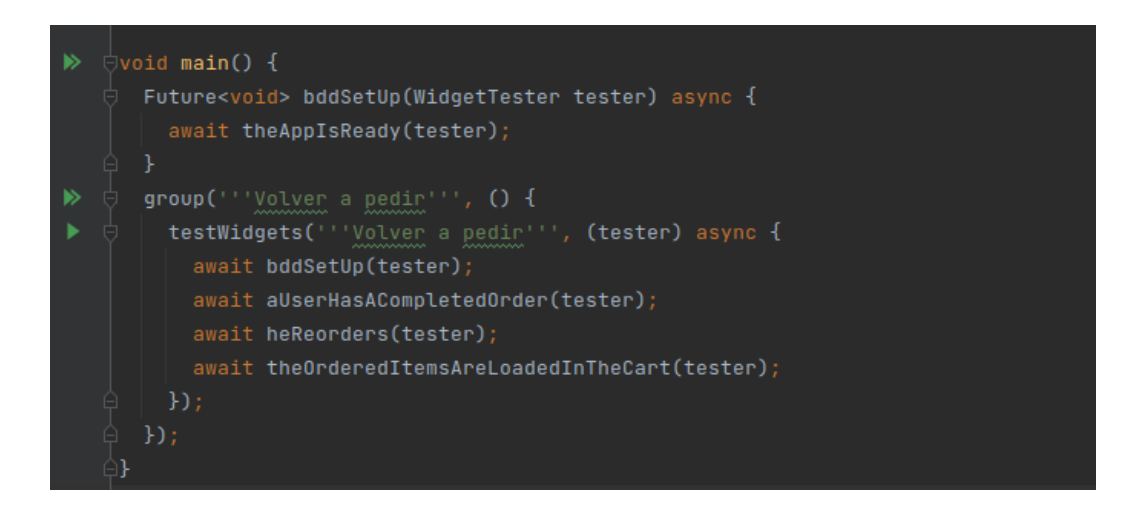

**Figura 32 Pruebas - Volver a pedir**

<span id="page-53-1"></span>Tras completar la ejecución de las pruebas, el resultado de la ejecución se encuentra en el Anexo III.

Para este *feature*, se realizó la modificación de la interfaz de usuario de los pedidos realizado por el usuario, agregando la funcionalidad de volver a pedir. La pantalla modificada se muestra en la [Figura 33.](#page-54-2)

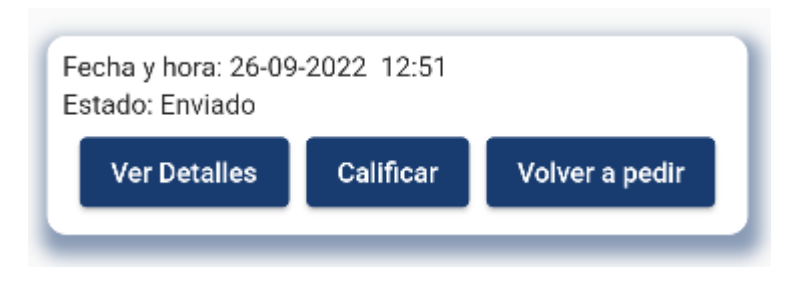

#### **Figura 33 Interfaz para volver a pedir**

### <span id="page-54-2"></span>**3.2.9. Feature 9 Retroalimentación del cliente**

<span id="page-54-0"></span>Con este *feature* los administradores del negocio desean conocer la opinión de los clientes respecto a los productos y a el servicio brindado, además, se ofrecería algún tipo de beneficio para el cliente por brindar su retroalimentación. La historia de usuario y los escenarios de este *feature* se obtuvieron tras conversaciones con los administradores del negocio, los resultados se muestran en la [Tabla 10.](#page-54-1)

#### <span id="page-54-1"></span>**Tabla 10 Retroalimentación del cliente**

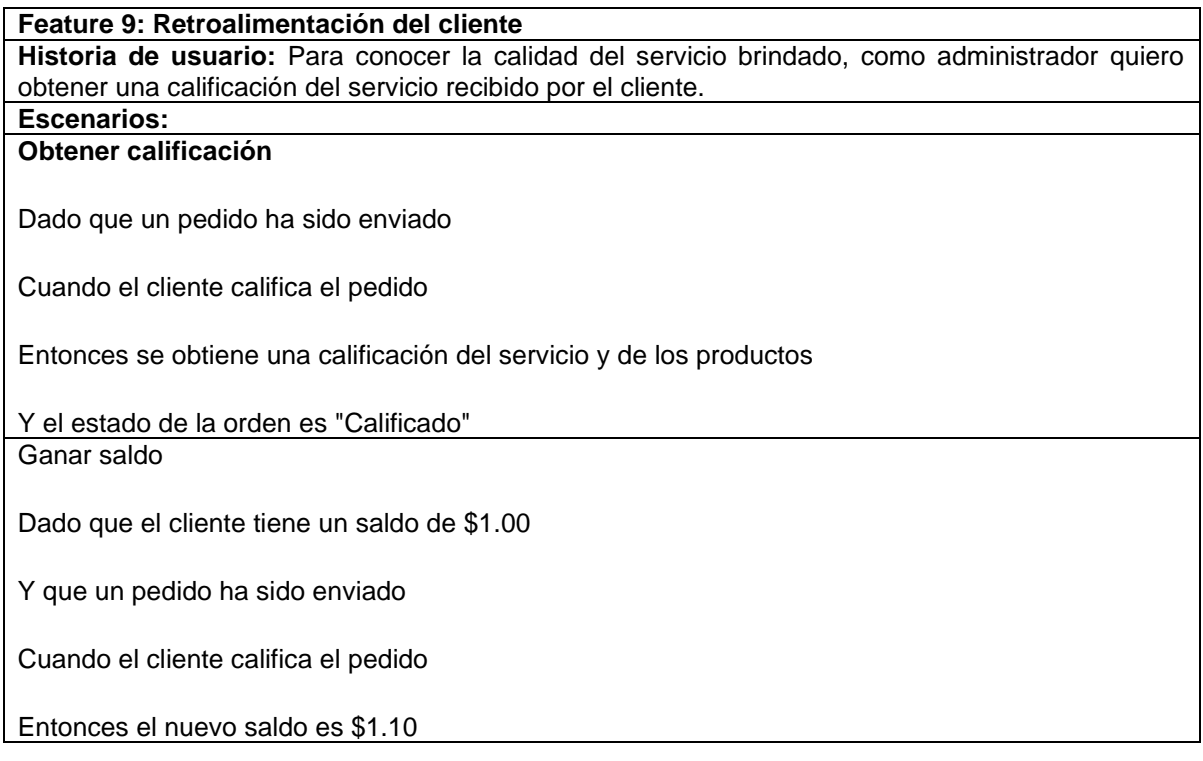

El archivo .*feature* creado para la creación automatizada de las pruebas se encuentra en el [Anexo II](#page-65-0) y las pruebas que se realizaron se muestran en la Figura 34.

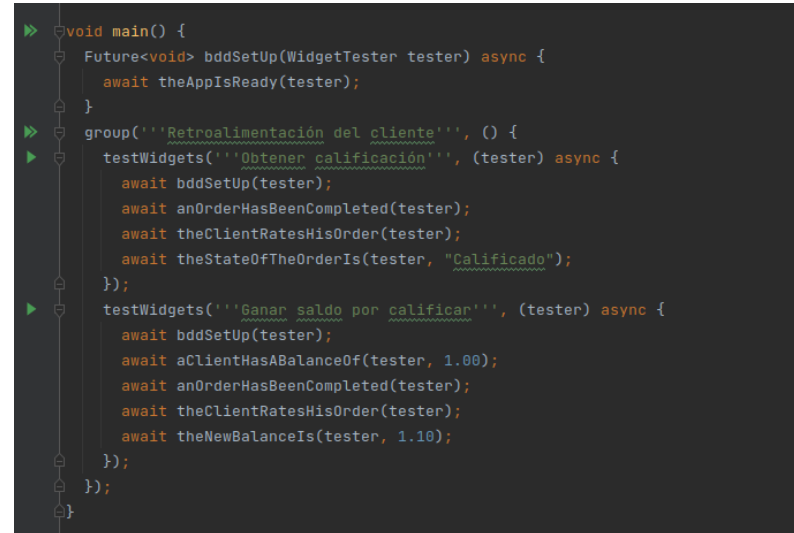

**Figura 34 Pruebas - Retroalimentación del cliente**

Tras completar la ejecución de las pruebas, el resultado de la ejecución se encuentra descrita en el [Anexo III.](#page-66-0) La pantalla realizada para proveer retroalimentación por parte del cliente se muestra en la [Figura 35.](#page-55-0)

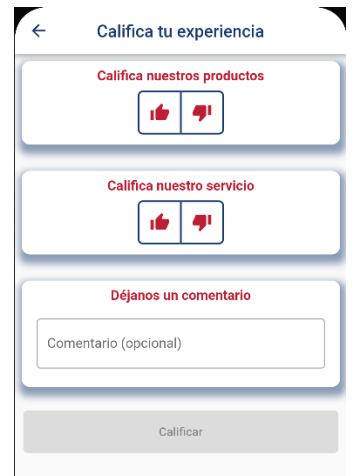

<span id="page-55-0"></span>**Figura 35 Interfaz para retroalimentación del cliente**

# <span id="page-56-0"></span>**4. RESULTADOS**

# <span id="page-56-1"></span>**4.1. Pruebas de aceptación**

Según BDD, los escenarios se transforman en criterios de aceptación, para determinar si los criterios de aceptación han sido aprobados, basta con ejecutar todos los escenarios definidos dentro de las características del sistema. En Flutter, para ejecutar todas las pruebas se utiliza el comando *flutter test.* Al correr el comando se obtiene el resultado que se muestra en la [Figura 36.](#page-56-2) Adicionalmente, los resultados del comando con todas las pruebas que han sido ejecutadas se encuentran en el [Anexo IV.](#page-67-0)

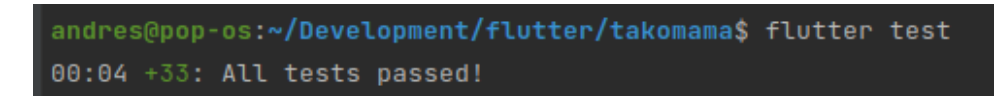

### **Figura 36 Resultados de Flutter test**

<span id="page-56-2"></span>Se observa que todas las pruebas han sido superadas con éxito, lo que indica que los criterios de aceptación creados con los escenarios de cada *feature* han sido implementados correctamente.

A lo largo del proceso de desarrollo se implementaron 9 de los 11 *features* definidos en el planteamiento inicial del proyecto. El *feature* Visualización de comanda fue adapatado y desarrollado dentro de la característica Atención de pedidos, mediante la implementación de una pantalla que permite visualizar la comanda de los pedidos. El siguiente *feature* que no se implementó fue el de Exposición en redes sociales. Con esta característica se pretendía brindar un beneficio al usuario por compartir imágenes en redes sociales. Finalmente, se decidió no implementar esta característica ya que los clientes pueden eliminar las publicaciones tan pronto como fueron creadas y sin que el negocio sea notificado de esta eliminación, lo que no permitiría garantizar la entrega del beneficio adecuadamente.

#### <span id="page-57-0"></span>**4.2. Pruebas de usabilidad**

Para validar la usabilidad de la aplicación se emplea un cuestionario físico, aplicado a los clientes del restaurante luego de haber usado la aplicación en varios dispositivos móviles provistos por los administradores del negocio. Esto se realizó sin entrenamiento previo a los clientes, permitiéndoles explorar y navegar en la aplicación para probar sus funcionalidades. La prueba contiene diez preguntas planteadas en el System Usability Scale adaptadas del trabajo " Spanish Version of the System Usability Scale for the Assessment of Electronic Tools: Development and Validation" [23].

El índice de usabilidad presenta un total de 38 respuestas obtenidas en el periodo de una semana. Se utilizó una escala del 1 al 5 en donde la opción 1 representa "totalmente en desacuerdo" y la opción 5 "totalmente de acuerdo". Las preguntas que se plantearon están detalladas en la [Tabla 11](#page-58-0) así como el promedio total del cálculo del puntaje de usabilidad. En la [Figura 37,](#page-57-1) en cambio, se presentan los promedios de cada una de las preguntas de la encuesta realizada a los clientes para poder contextualizar el puntaje de usabilidad que se obtuvo.

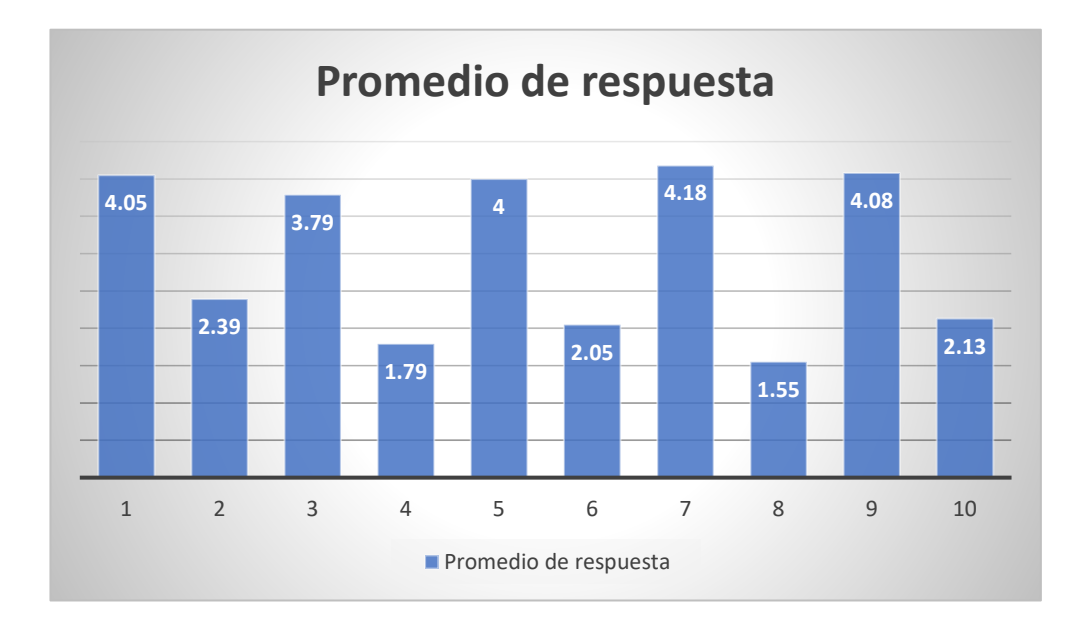

<span id="page-57-1"></span>**Figura 37 Promedio de respuestas SUS**

<span id="page-58-0"></span>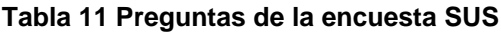

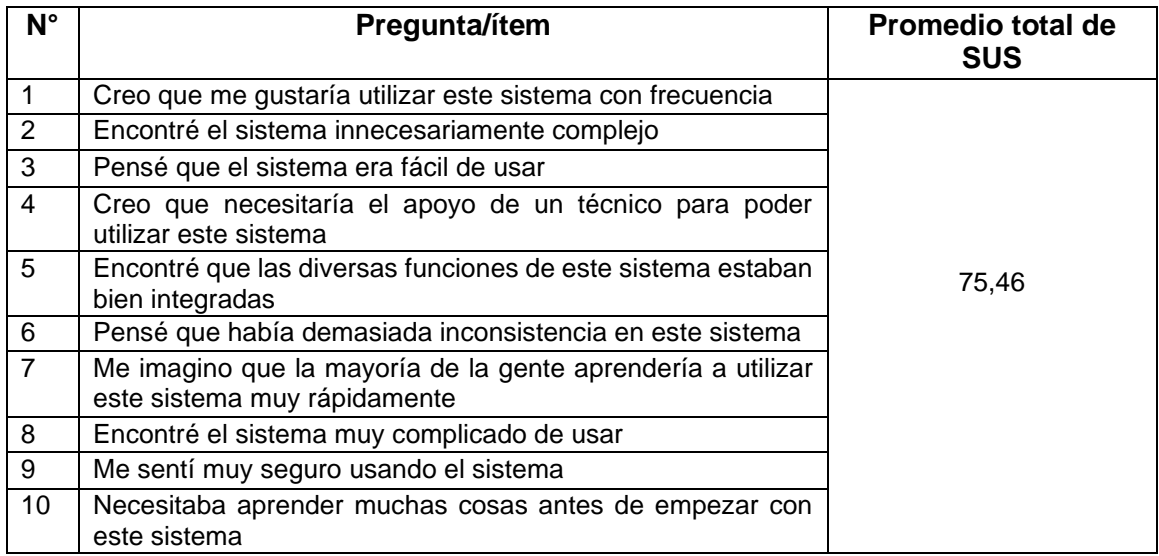

El resultado obtenido del cálculo del System Usability Scale fue 75.46. El valor obtenido se puede calificar como "Bueno" bajo el sistema de adjetivos determinado por los autores Bangor, Kortum y Miller [24].

# <span id="page-59-0"></span>**4. CONCLUSIONES Y RECOMENDACIONES**

#### <span id="page-59-1"></span>**4.1.Conclusiones**

- ➢ Se desarrolló la aplicación móvil para el restaurante Takomama utilizando BDD como metodología de desarrollo. La aplicación móvil fue desarrollada utilizando el lenguaje de programación Dart y el framework Flutter. Adicionalmente se utilizó Firebase para el almacenamiento de datos, archivos, imágenes y autenticación. Cada una de las características del sistema planteadas fue probada y se realizó una prueba de usabilidad con System Usability Scale.
- ➢ La aplicación fue desarrollada utilizando BDD, que se adaptó al modelo de desarrollo iterativo incremental, realizando un *feature* en cada iteración y aumentando la funcionalidad del software con cada iteración. BDD se adaptó al proyecto ya que los administradores del negocio conocen bien sus procesos y fueron capaces de explicar mediante ejemplos dichos procesos que guiaron el comportamiento de la aplicación.
- ➢ La aplicación fue desarrollada con un enfoque en el cliente. La aplicación permite que el cliente interactúe con el negocio a través de la interacción con el menú, la generación de pedidos y la visualización de promociones. Estas estrategias fueron implementadas en base a los objetivos del negocio. Adicionalmente, se implementó un sistema de *cashback* y recomendación de amigos como estrategia de fidelización personalizada para el negocio. La aplicación permite ganar saldo por cada compra y utilizarlo en compras futuras. Esto hace que el cliente aumente su confianza hacia el negocio.
- ➢ Para asegurar la usabilidad de la aplicación se utilizó System Usability Scale, a través de un formulario. Este se aplicó después de que los clientes tuviesen

la oportunidad de utilizar la aplicación desarrollada en modo depuración. Debido a que los clientes del negocio pertenecen a una población que ha usado previamente aplicaciones móviles, entre ellas de *delivery*. Esto permitió que puedan utilizar la aplicación sin dificultades y la hayan considerado dentro del rango "bueno" bajo el sistema de adjetivos determinado por los autores Bangor, Kortum y Miller.

#### <span id="page-60-0"></span>**4.2.Recomendaciones**

- ➢ En la aplicación desarrollada se utilizó el paquete Provider, sin embargo, este no contará con mejoras ni cambios futuros, por lo que se recomienda la migración de la aplicación al paquete Riverpod.
- ➢ Dentro de la aplicación existen componentes de la interfaz gráfica como textos, estilos, botones, entre otros, con características similares. Se recomienda refactorizar estos componentes y extraerlos a otras clases para mejorar la mantenibilidad de la aplicación. De igual manera, las cadenas de caracteres pueden ser extraídas a variables para su fácil modificación en el futuro.
- ➢ Al utilizar BDD como metodología de trabajo se debe dar importancia a las conversaciones que se realizan con los involucrados en el proyecto. Es esencial realizar acercamientos con un lenguaje enfocado en el dominio del negocio para poder determinar los objetivos de este, las características de la aplicación que ayudarán a estos objetivos y los ejemplos que indican el comportamiento de la aplicación.
- ➢ Tener conocimiento previo de Test Driven Development (TDD) facilita el proceso de desarrollo al utilizar Behavoir Driven Development (BDD).
- ➢ En el proyecto, el proceso de desarrollo se realizó mediante pruebas unitarias. Es recomendable realizar también pruebas de *widgets* y pruebas de

integración para aumentar la calidad del software, en este sentido el paquete utilizado para BDD en el proyecto apoyaría en la realización de *widgets test*; pero dado que no es útil para realizar pruebas de integración, se puede complementar con el paquete *flutter\_gherkin*.

# **BIBLIOGRAFÍA**

- <span id="page-62-0"></span>[1] McDonalds, «McDonalds app,» s/f. [En línea]. Available: https://www.mcdonalds.com.ec/apps.
- [2] Spoonity, «Sweet & Coffee,» s/f. [En línea]. Available: https://play.google.com/store/apps/details?id=com.spoonity.sweetandcoffee.
- [3] Spoonity, «Vaco y Vaca,» s/f. [En línea]. Available: https://play.google.com/store/apps/details?id=com.spoonity.vacoyvaca2.
- [4] J. P. Del Alcazar, «Estado Digital Ecuador 2021 Estadísticas Digitales Actualizadas,» Mentinno, 2021.
- [5] La Hora, «El 60% de restaurantes utilizan ´app´ para mejorar sus ventas,» La Hora, 06 Marzo 2019.
- [6] Redacción Elcomercio.com, «Los restaurantes se adaptan a la tecnología,» El Comercio , 03 Febrero 2018.
- [7] INEC, Directorio de Empresas y Establecimientos 2020, Quito-Ecuador, 2021.
- [8] A. M. Sánchez, T. Vayas, F. Mayorga y C. Frerie, «Sector Turístico Ecuador: Alojamiento y Servicios de Comida,» Observatorio Económico y Social de Tungurahua, 2020.
- [9] L. A. Lino Sánchez y L. A. Lino Sánchez, Las Tecnologías de Información y Comunicación (TIC) y su influencia en la administración de las pequeñas empresas del Ecuador 2017-2018, Guayaquil, Guayas: Universidad de Guayaquil Facultad de Ciencias Administrativas, 2019.
- [10] F. Pérez y M. Ocampo Taco, El progreso tecnológico de las pequeñas y medianas empresas en el cantón Pedro Vicente Maldonado, provincia de Pichincha, Universidad Nacional de Chimborazo, 2019.
- [11] A. Ortega, «IDB Invest,» IDB, 20 Octubre 2015. [En línea]. Available: https://idbinvest.org/en/blog/why-do-some-smes-suffer-peter-pansyndrome#:~:text=In%201983%2C%20Dan%20Kiley%20revolutionized,syndr ome%3A%20businesses%20do%20as%20well..
- [12] INEC, Tecnologías de la Información y Comunicación-TIC 2019, 2019.
- [13] G. P., Raj J. y S. A., «The us a geandad option of cloud computing by small and medium businesses,» Journal of Information Management, vol. 33, nº 5, pp. 861-874, 2013.
- [14] C. M. Gerliane y S. J. Iranildo, «The Behavior Driven Development Applied to the Software Quality Test: A Case study Applied to the Promotion of Sports Financing in Brazil,» 14th Iberian Conference on Information Systems and Technologies (CISTI), pp. 19-22, 2019.
- [15] Y. Elena, How BDD and Feature Injection can help you be a better..., 2011.
- [16] A. Gojko, Impact Mapping: Making a big impact with software products and projects, 2012.
- [17] K. J. McDonald, Purpose Based Alignment, s/f.
- [18] J. Ferguson Smart, BDD in Action, Behavior-Driven Development for the whole software lifecycle, Manning Publications Co., 2015.
- [19] F. de Amorim, L. Costa, R. Adamshuk Silva y F. Rodolfo, «Parallel Testing in Behavior Driven Development,» XII Computer on the Beach, 2021.
- [20] Cucumber, «Gherkin Reference,» s/f. [En línea]. Available: https://cucumber.io/docs/gherkin/reference/.
- [21] F. Calisir y E. Cevikcan, Industrial Engineering in the Big Data Era, C. A. Hatice, Ed., Springer, 2018.
- [22] J. Brooke, «SUS: A quick and dirty usability scale,» Usability Eval. Ind., p. 189, 1995.
- [23] M. D. R. Sevilla Gonzalez, L. Moreno Loaeza, L. S. Lazaro Carrera, B. Bourguet Ramirez, A. Vázquez Rodríguez, M. L. Peralta Pedrero y P. Almeda Valdes, «Spanish Version of the System Usability Scale for the Assessment of Electronic Tools: Development and Validation,» JMIR Hum Factors, vol. 7, nº 4, 2020.
- [24] A. Bangor, P. Kortum y J. Miller, «Determining What Individual SUS,» Journal of Usability Studies, vol. 4, nº 4, pp. 114-123, Mayo 2009 .
- [25] GrupoKFC, «KFC APP Ecuador, Colombia, Chile y Argentina,» GrupoKFC, [En línea]. Available: https://play.google.com/store/apps/details?id=com.kfcecuador.kfc&hl=es\_EC &gl=US. [Último acceso: 25 Febrero 2021].
- [26] R. K., O. O., Q. A. y P. M., «El e-commercey las Mipymes en tiempos de Covid-19,» Espacios, vol. 41, nº 42, pp. 100-118, 2020

# **ANEXOS**

### **Anexo I Mapa de impacto**

El mapa de impacto de manera digital se puede encontrar siguiendo la siguiente dirección electrónica: [https://coggle.it/diagram/Y3-kb2qS3BdYAokA/t/takomama](https://coggle.it/diagram/Y3-kb2qS3BdYAokA/t/takomama-app/b6aa9685a8a1c314d56fbd23a21d2ac85362dc00c4ce4644c4b26aa430b5cc24)[app/b6aa9685a8a1c314d56fbd23a21d2ac85362dc00c4ce4644c4b26aa430b5cc24](https://coggle.it/diagram/Y3-kb2qS3BdYAokA/t/takomama-app/b6aa9685a8a1c314d56fbd23a21d2ac85362dc00c4ce4644c4b26aa430b5cc24)

<span id="page-64-0"></span>Sin embargo, a continuación, se muestra el diagrama del mapa elaborado:

<span id="page-64-1"></span>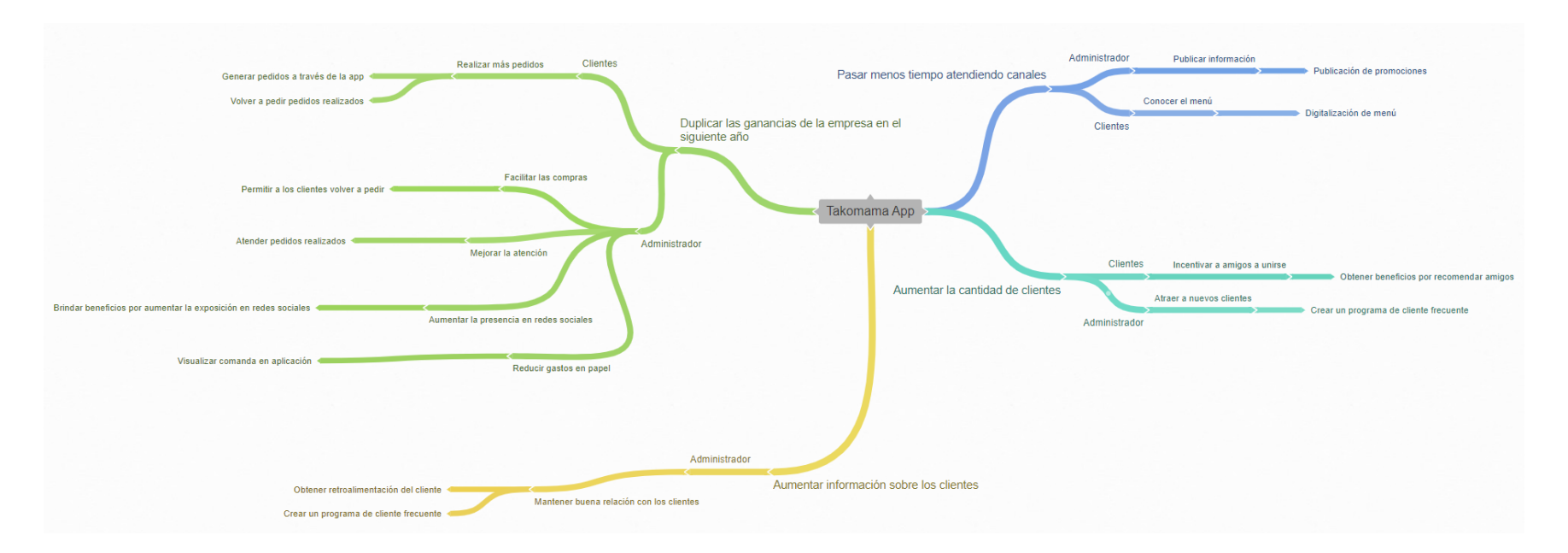

### <span id="page-65-0"></span>**Anexo II Archivos feature**

Los archivos .*feature* usados para crear las pruebas se encuentran en el link:

[https://drive.google.com/drive/folders/1U5j5Q4pL5y5aYcxKexoRtq-](https://drive.google.com/drive/folders/1U5j5Q4pL5y5aYcxKexoRtq-I95l1YfoC?usp=share_link)[I95l1YfoC?usp=share\\_link](https://drive.google.com/drive/folders/1U5j5Q4pL5y5aYcxKexoRtq-I95l1YfoC?usp=share_link)

# <span id="page-66-0"></span>**Anexo III Resultados de las pruebas por feature**

Los resultados de las pruebas de cada *feature* se encuentran en el link:

[https://drive.google.com/drive/folders/1UTzQhL3xlIVfDpbuLTr12\\_khiqASzYNr?usp=](https://drive.google.com/drive/folders/1UTzQhL3xlIVfDpbuLTr12_khiqASzYNr?usp=share_link) [share\\_link](https://drive.google.com/drive/folders/1UTzQhL3xlIVfDpbuLTr12_khiqASzYNr?usp=share_link)

# <span id="page-67-0"></span>**Anexo IV Resultado del comando flutter test**

El archivo de texto con el resultado del comando flutter test se encuentra en el siguiente link:

[https://drive.google.com/file/d/120AGsgwyTGvJm6cg93XxUK58Y3MeYWah/view?u](https://drive.google.com/file/d/120AGsgwyTGvJm6cg93XxUK58Y3MeYWah/view?usp=share_link) [sp=share\\_link](https://drive.google.com/file/d/120AGsgwyTGvJm6cg93XxUK58Y3MeYWah/view?usp=share_link)